# **Enjoy your meal**  Aplicación Android para organizar calendario de menús y la compra de alimentos.

## Proyecto final de carrera

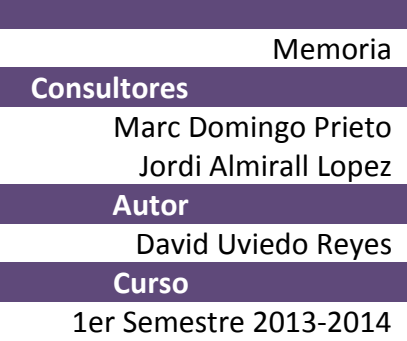

A Sandra, mi pareja, por su paciencia y todo su apoyo. A Héctor por estos casi 6 mesecitos de dulce insomnio. Y por último a Sandra por su paciencia.

# Índice de contenidos

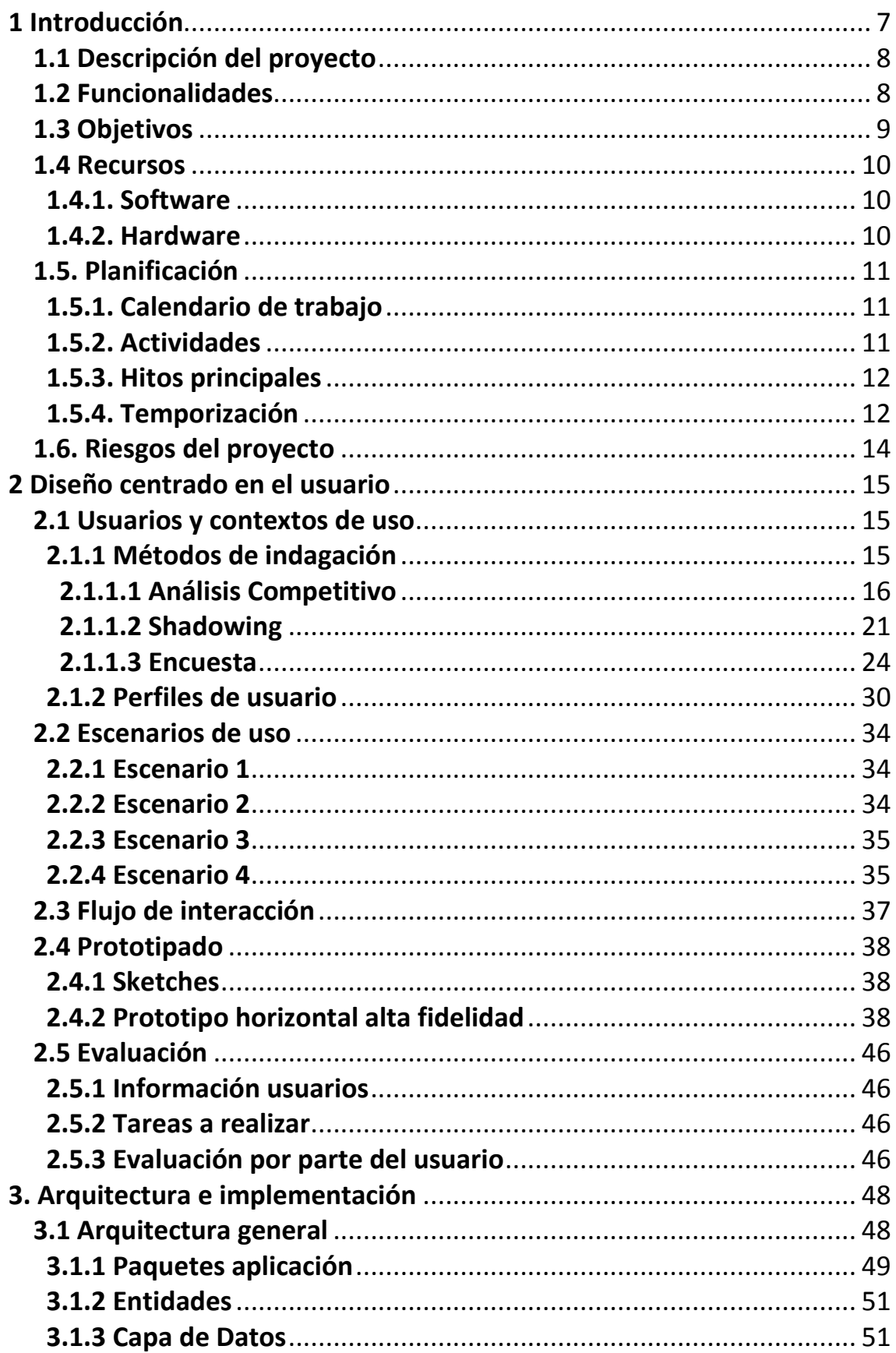

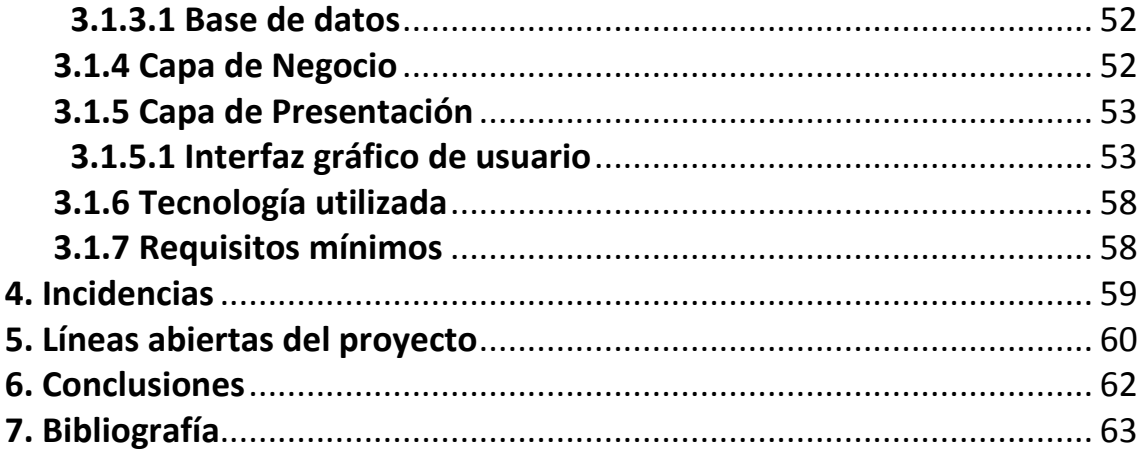

#### **1 Introducción**

Desde hace bastantes años muchas personas llevan un ritmo de vida acelerado, incluso frenético, debido en gran medida a los retos profesionales o simplemente al reto de poder compaginar familia y trabajo. Este ritmo de vida tiene asociado normalmente ciertos problemas derivados de la falta de tiempo, la alimentación es uno de ellos.

Hace ya algunos años la alimentación de una familia era responsabilidad de la madre y era la persona que pasaba más tiempo comprando, elaborando y cocinando. Y toda esa inversión de tiempo daba lugar a una alimentación más sana y con productos de mayor calidad.

El tiempo que se invertía en la alimentación era muy superior al que actualmente usamos y esto ha causado un deterioro en la forma de alimentarnos y en los propios alimentos que consumimos, hemos aceptado el consumo de comida rápida dentro de nuestra dieta de forma regular y solemos añadir a nuestra cesta de la compra productos precocinados.

En resumen tenemos menos tiempo disponible para alimentarnos de forma organizada, planificada y sana. Y esto puede llegar a afectar a nuestra salud, aunque este sea un tema que se escapa de los objetivos de este proyecto. Por lo tanto este proyecto surge de la necesidad de planificar nuestra alimentación para llevar un mayor control sobre lo que comemos, evitar dolores de cabeza pensando que comer o simplemente para llevar una dieta de cualquier tipo.

#### **1.1 Descripción del proyecto**

El proyecto 'Enjoy your Meal' pretende ser una aplicación para dispositivos móviles con sistema operativo Android, que ayude a gestionar los planes de comidas y listas de la compra a los usuarios, facilitando la vida de sus usuarios a la hora de compra, cocinar y comer sano.

Para conseguir dicha finalidad se usará la metodología de desarrollo DCU, diseño centrado en el usuario. Dicha metodología sitúa al usuario en el centro de todos los procesos del proyecto, teniendo de esta forma un papel muy relevante dentro del desarrollo del mismo.

La tecnología que usaremos es Java, SQLite y por supuesto Android API. Y la arquitectura propuesta está basada en una arquitectura cliente-servidor usando el desarrollo por capas, en este caso 3 capas, donde tendríamos la capa de presentación o capa de usuario que básicamente es lo que el usuario ve, la capa de negocio que es la capa encargada de recibir las solicitudes de la capa de presentación y devolver los resultados solicitados y por último la capa de datos que como su propio nombre indica es la capa encargada de los datos de la aplicación y de su gestión dentro de uno o más gestores de bases de datos, su función principal es recibir solicitudes de la capa de negocio, gestionarlas y normalmente devolver un resultado.

A grandes rasgos 'Enjoy your Meal' estaría dividida en dos grandes funcionalidades, que serían la organización del calendario de menús y la lista de la compra.

Un calendario de menús no es más que un conjunto de platos asignados dentro de unos horarios y unas fechas específicos. Una comida es la designación dentro de un horario en el calendario (el desayuno, almuerzo o cena son una comida), una comida puede contener más de un plato (primero, segundo y postre) y por último especificar que un día puede contener varias comidas.

La lista de la compra es un conjunto de productos los cuales nos describen que tipo de producto es e incluso dentro de que categoría y nos recuerda que debemos comprar dichos productos para cumplir con el calendario de menús.

## **1.2 Funcionalidades**

 'Enjoy your Meal' como hemos comentado se divide en dos grandes bloques, por un lado tendríamos la organización del calendario y dentro de este bloque existen varias especificaciones y por otro lado la lista de la compra. Además incluyo una pequeña lista de funcionalidades generales que creo serían interesantes de cara a posibilitar el uso por comunidades de usuarios de culturas diferentes.

A continuación detallo las funcionalidades esperadas de 'Enjoy your Meal':

- o Organización del calendario de menús:
	- Posibilidad de crear más de un calendario de menús, dado que dentro de una familia pueden existir individuos que necesiten una alimentación especial, como por ejemplo bebés.
	- ♦ Elaboración de los platos del usuario, donde el usuario gestionaría los platos asignándoles alimentos o productos necesarios.
	- ♦ Gestión del calendario de menús, donde el usuario podrá elaborar sus menús seleccionando platos creados por él o crear nuevos, copiar periodos del calendario sobre otros periodos, etc.
	- ♦ Compartir información del calendario de menús.
- o Lista de la compra:
	- Validación de alimentos a comprar, se puede dar el caso de que ya dispongamos de ciertos alimentos, por lo que no serían necesario adquirirlos de nuevo.
	- ♦ Periodicidad en los alimentos, posibilidad de que un producto se añada a la lista de la compra automáticamente cada cierto tiempo, previa validación del usuario.
	- ♦ Gestión de productos.
	- Función 'Comprar', que se trataría de ir tachando los productos que hemos comprado en cualquier comercio de tal forma que se ofrece la posibilidad de realizar esta operación mientras se compra.
	- ♦ Organización de los productos a comprar según disponibilidad del usuario.
	- ♦ Compartir información de productos a comprar.
- o Generales:
	- ♦ Permitir configurar pautas de comidas, cada región del mundo tiene sus propias características como puede ser el horario de las comidas o la cantidad de ingestas por día.
	- ♦ La aplicación debe dar soporte a varios idiomas, aunque inicialmente sólo se traducirá a dos idiomas, castellano e inglés.

## **1.3 Objetivos**

El objetivo principal de este proyecto es desarrollar una aplicación para dispositivos móviles con sistema operativo Android con cierta calidad, respetando e intentando aplicar la filosofía de Google<sub>1</sub> y enfatizando el primer punto 'Piensa en el *usuario y lo demás vendrá solo'*, es decir la finalidad de este proyecto sería desarrollar una aplicación intuitiva, sencilla, funcional y con un diseño atractivo, usando la arquitectura y tecnología propuesta.

Para alcanzar el objetivo principal anteriormente descrito debemos aplicar los conocimientos adquiridos durante la realización de la Ingeniería Técnica de Informática de Gestión, en especial los conocimientos sobre programación, dirección de proyectos y bases de datos.

Además una carga muy importante dentro de este proyecto es la investigación del sistema operativo Android, gracias a la cual podremos profundizar en el funcionamiento de este sistema operativo, las funcionalidades y servicios que nos aporta el entorno, aprender un uso profesional de las herramientas de desarrollo, aprender y aplicar los conocimientos del lenguaje de programación Java sobre aplicaciones basadas en Android.

Es decir, uno de los sub-objetivos principales de este proyecto es la investigación y aplicación de nuevos conceptos y tecnología necesaria para el correcto desarrollo de este proyecto.

## **1.4 Recursos**

En este apartado nombraremos los recursos de los que dispongo actualmente para el proyecto y se debe tener en cuenta que durante el trascurso del proyecto la lista de recursos puede ser modificada.

# **1.4.1. Software**

- $\bullet$  Microsoft Windows 7
- Paquete Office 2007 (Microsoft Word, Microsoft Excel y Microsoft PowerPoint) Necesario para elaborar la documentación y presentación final del proyecto.
- Eclipse IDE Entorno de desarrollo muy popular entre los desarrolladores del lenguaje Java.
- Android SDK y Plugin ADT (Android Development Tools) Es un conjunto de herramientas que usaremos dentro del entorno de desarrollo.
- Microsoft Project 2007
	- Software para realizar gestionar proyectos, diagramas de Gantt, equipos, etc.
- Visual Paradigm
	- Diseño de diagramas UML
- SQLiteadmin

Software para gestionar bases de datos SQLite

- Fluid (https://fluidui.com/) Diseño de prototipos.
- Camtasia Studio

Aplicación que permite realizar composiciones multimedia entre otras utilidades.

# **1.4.2. Hardware**

- Portátil HP Flitebook 8530w
	- Equipo principal del proyecto.
- Samsung Galaxy S3 mini Smartphone con versión Android 4.1.2
- Samsung Galaxy Tab 10.1 Tablet con versión Android 3.2

## **1.5. Planificación**

En este apartado nos centraremos en la organización en el tiempo del proyecto, de tal forma que a partir del calendario de trabajo y el conjunto de actividades a realizar podamos plasmarlo y asignarlo en el tiempo.

# **1.5.1. Calendario de trabajo**

En el siguiente apartado se detalla la disponibilidad de tiempo diario de dedicación exclusiva a este proyecto y la propuesta en número de horas, aunque siempre y cuando el proyecto lo necesite el número de horas semanales podrá variar, este tiempo extra se detalla en la tabla.

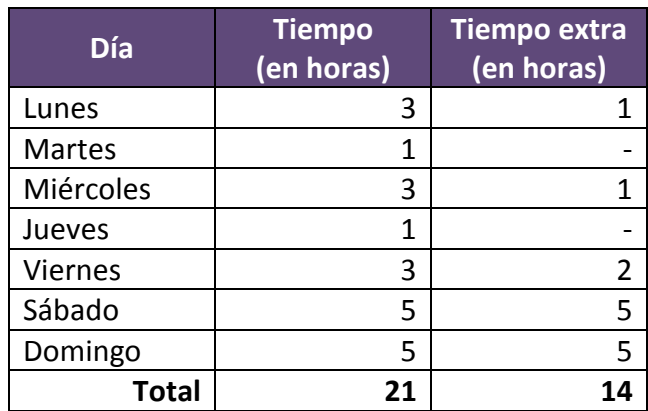

## **1.5.2. Actividades**

'Enjoy your Meal' se divide en varias actividades principales todas ellas conectadas en cascada, tal como el modelo de desarrollo en cascada funciona. Las actividades son:

- o Plan de trabajo
- o Toma de requerimiento y análisis
- o Diseño
	- Creación de un prototipo de alto nivel.
- o Implementación
- o Presentación del proyecto
- o Debate y defensa del proyecto

Durante todas estas actividades hay que tener en cuenta la documentación necesaria para realizar memoria.

# **1.5.3. Hitos principales**

 Los hitos o etapas principales de este proyecto vienen marcadas por los consultores de este proyecto y son:

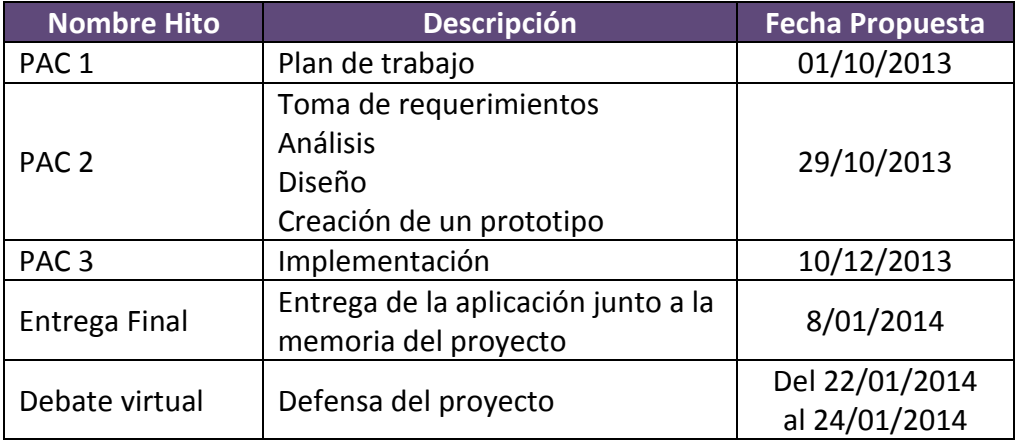

# **1.5.4. Temporización**

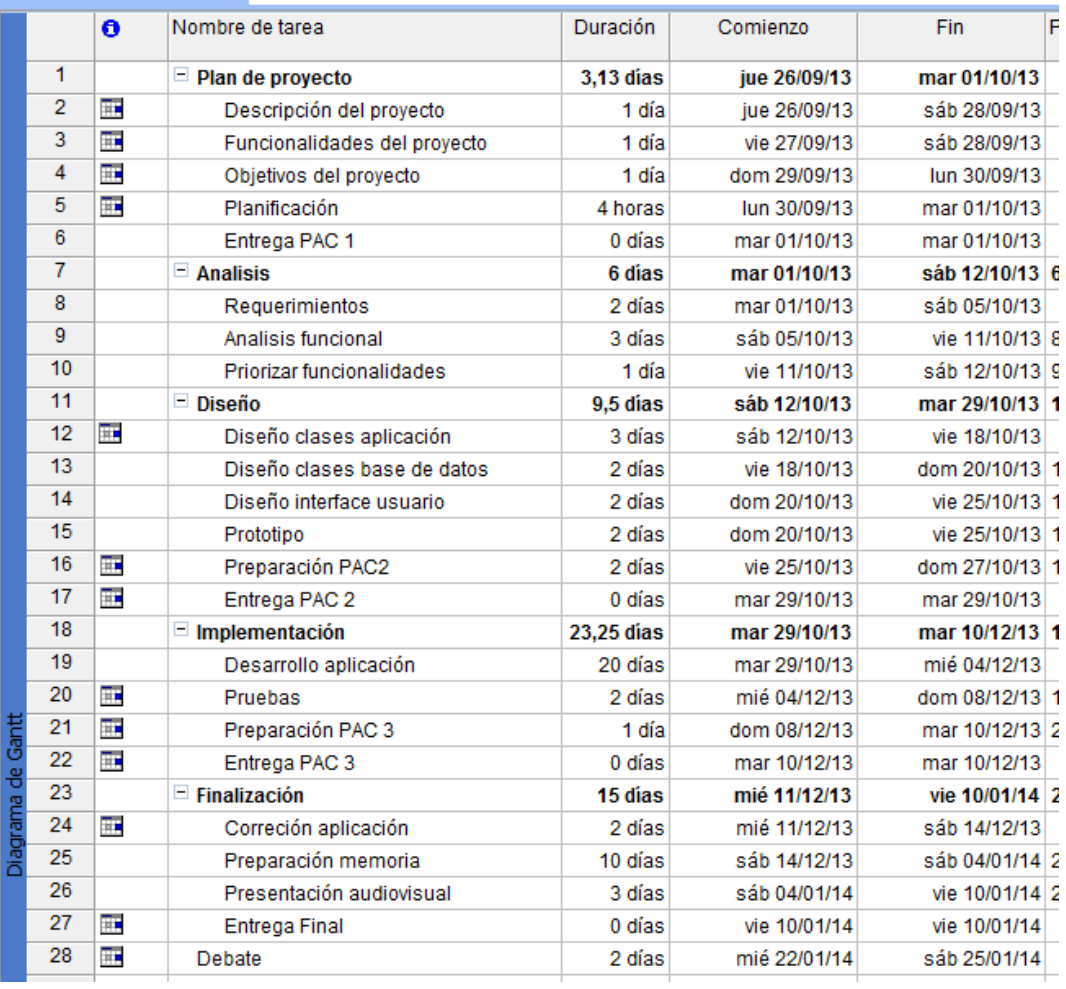

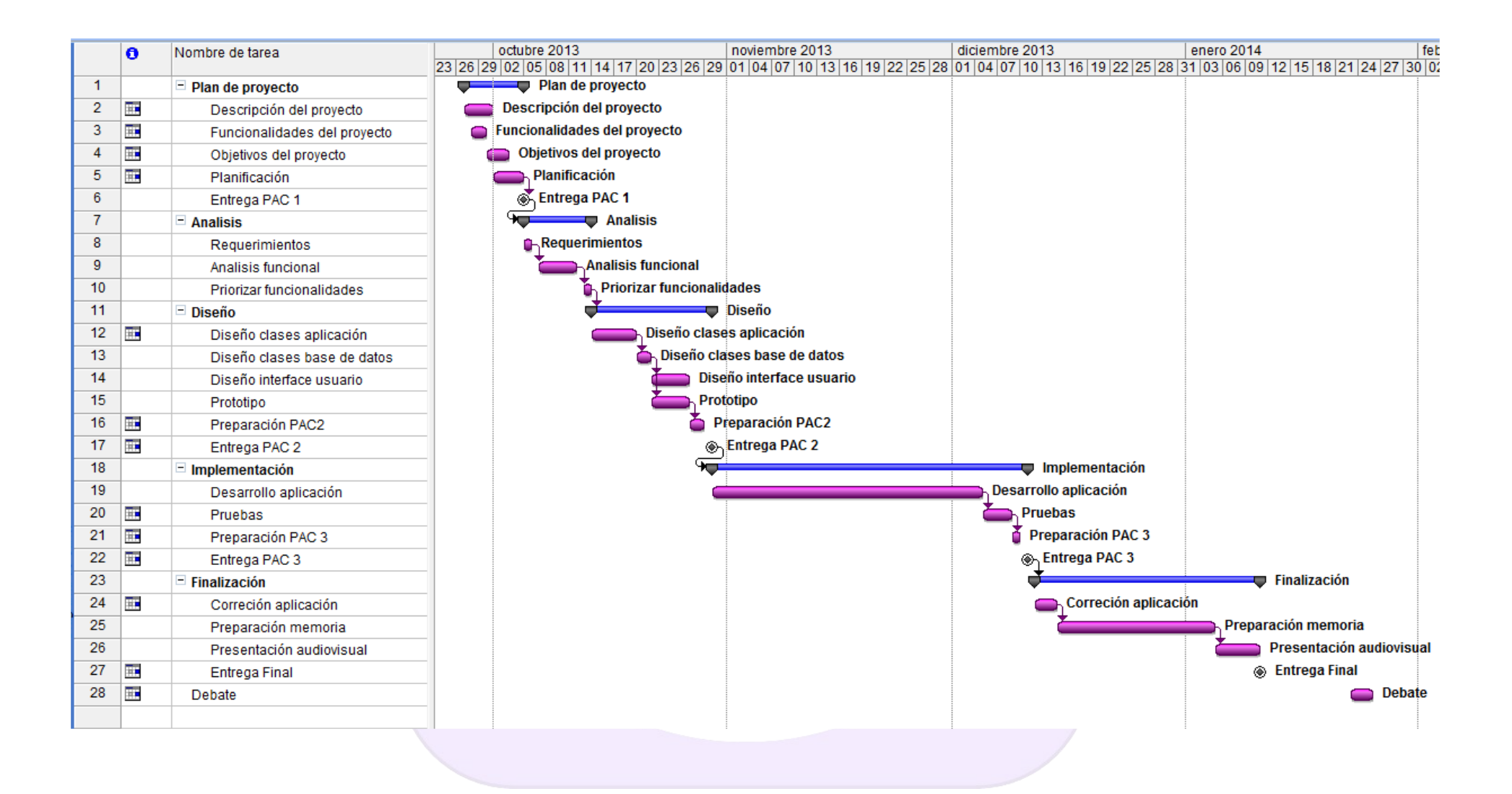

## **1.6. Riesgos del proyecto**

En cuanto a los riesgos previsibles para el desarrollo de este proyecto encontramos dos riesgos importantes, el principal riesgo es el tiempo, dado que para realizar este proyecto disponemos de poco más de 3 meses y esto puede ocasionar dejar funcionalidades previstas como pendientes o directamente descartarlas.

Otro de los riesgos es la experiencia en el desarrollo y gestión de proyectos basados en Android, debido a la experiencia aportada podría llegar a afectar al resultado esperado o como en el caso anterior dilatar el tiempo de las actividades y por lo tanto no poder finalizar el proyecto que inicialmente exponemos.

Además de estos dos riesgos, también hay que tener en cuenta los riesgos inherentes a la gestión de un proyecto de estas características conociendo de antemano los factores que pudieran provocar el fracaso, como puede ser una mala toma de requerimientos y un posterior mal análisis o mala planificación. En este proyecto no tenemos en cuenta el coste económico dado que no tiene por finalidad valor cuantitativamente el trabajo realizado.

#### **2 Diseño centrado en el usuario**

En el siguiente apartado nos centraremos en el diseño de la aplicación usando la metodología de diseño centrado en el usuario (DCU), por lo que nos analizaremos los diferentes perfiles de usuarios, las características de estos perfiles para más tarde llegar a un prototipado de alto nivel con las funcionalidades obtenidas del análisis previo, todo ello mediante iteraciones con los usuarios.

#### **2.1 Usuarios y contextos de uso**

A continuación se muestra los siguientes apartados donde se analizan los diferentes perfiles de usuarios de la futura aplicación mediante diferentes métodos de indagación y con los resultados se definen funcionalidades y características requeridas.

#### **2.1.1 Métodos de indagación**

Los métodos de indagación escogidos y su justificación para este proyecto son:

- ♦ Análisis competitivo (Benchmarking): Dado la cantidad y calidad de aplicaciones que están a nuestro alcance dentro de Google Play, creo que es un buen apoyo para empezar a disgregar mi propia aplicación, detectar fallos en el planteamiento de la aplicación a desarrollar e intentar detectar los puntos fuertes y débiles de la competencia o de otras aplicaciones basándonos en el diseño centrado en los usuarios. Otro punto que considero importante son los comentarios que los propios usuarios realizan sobre las aplicaciones seleccionadas.
- ♦ Shadowing: Creo que es un método que me ayudará a ver como los usuarios se desenvuelven en el uso de los dispositivos móviles y las diferentes aplicaciones con tal de detectar sus motivaciones y necesidades de cara a la aplicación a desarrollar usando una aplicación seleccionada en el método anterior.
- ♦ Encuesta: Finalmente, pero no menos importante, sería el método de la encuesta, que basándonos en los resultados de los tres métodos anteriores podré validar las funcionalidades de la aplicación así como conseguir información cuantitativa sobre los usuarios potenciales de la nueva aplicación.

#### **2.1.1.1 Análisis Competitivo**

Tras indagar en Google Play sobre aplicaciones que tienen la misma finalidad o filosofía que la aplicación a desarrollar en este proyecto, me he decantado por dos de ellas debido a su popularidad y relevancia.

Además de estas dos aplicaciones he decido incluir una aplicación que a pesar de no estar relacionada con la temática de este proyecto, me parece que ofrece una solución de diseño diferente a las otras dos aplicaciones, especialmente en el apartado de interfase, su menú principal y como gestiona las iteraciones entre las distintas opciones que ofrece la aplicación.

A continuación presento las aplicaciones seleccionadas junto a sus características y funcionalidades analizadas:

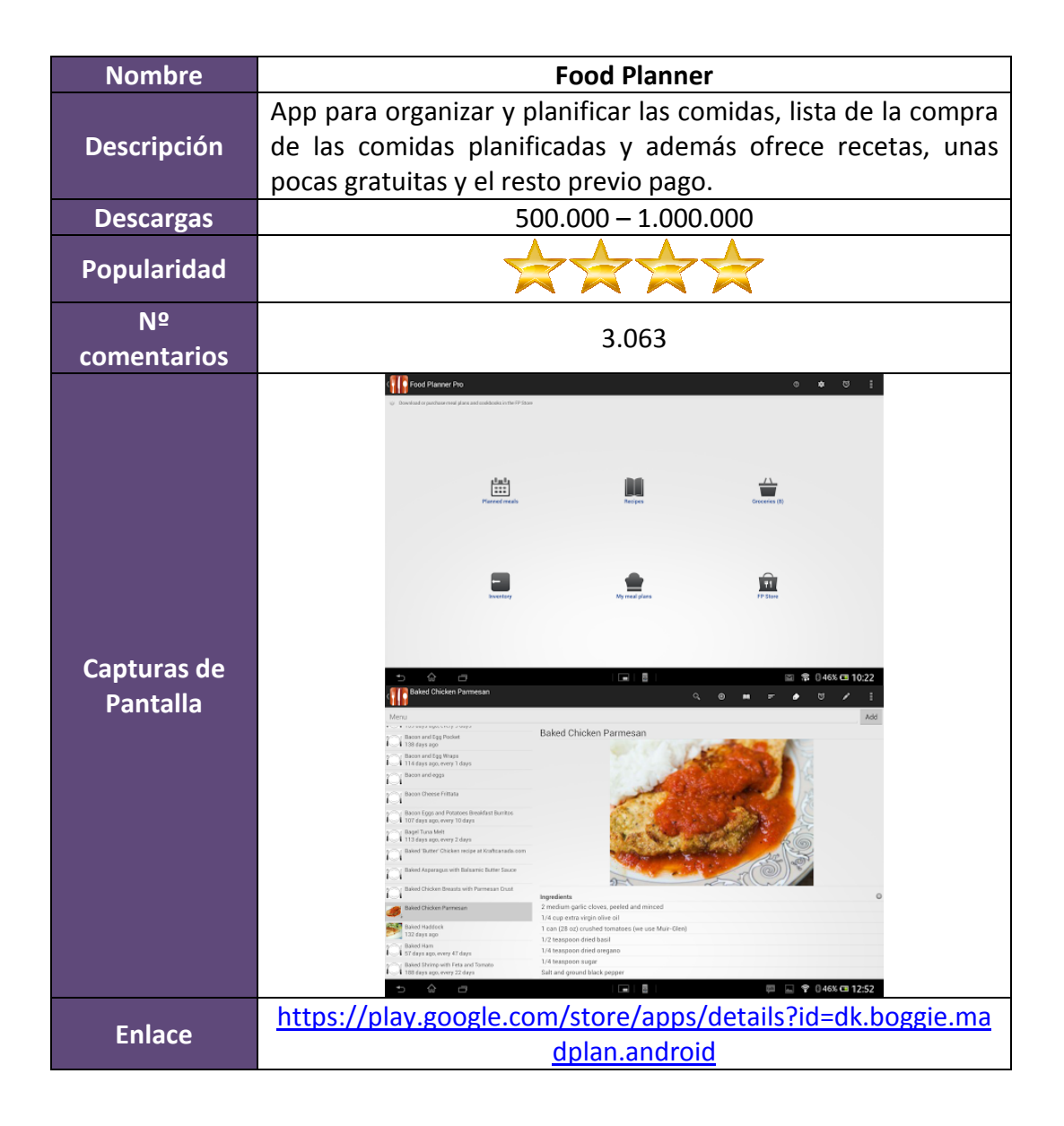

- ♦ Pros:
	- Diseño intuitivo y sencillo en la mayoría de sus funcionalidades, las funciones que presentan hacen lo que su título indica. Menú de navegación clásico con todas las opciones principales a la vista.
	- Aplicación y navegación rápida y potente.
	- Incorpora muchas opciones para personalizar la planificación de las comidas, algo que especialmente me ha parecido interesante es la opción de poder agregar tipos de comida, es decir, además de las comidas principales como son el desayuno, almuerzo y cena, da la posibilidad de segmentar más tipos de comida como por ejemplo agregar 'Tentempié'.
	- El apartado de las recetas me ha parecido muy interesante en cuanto a la gestión de éstas, es muy sencillo e intuitivo agregar recetas nuevas, añadir ingredientes en cada receta e instrucciones para su elaboración.
	- La cesta de la compra (Comestibles) es muy sencillo de gestionar, además que desde la propia pantalla principal se puede verificar si hay artículos pendientes por comprar.
	- Ofrece la posibilidad de crear planes de comidas, es decir, agrupar planes semanales de comidas de una semana dentro de un plan y permite el uso de este plan para sobrescribirlo sobre cualquier fecha.
	- Casi todas las funcionalidades están disponible sin necesidad de una conexión a Internet, creo que esto es muy importante porque ofrece la posibilidad al usuario de usar la aplicación en cualquier sitio, sino fuese así en sitios sin cobertura o sin conexión a Internet limitaría su uso.
	- Ofrece un soporte y un diseño acorde para trabajar con un dispositivo móvil tanto en horizontal como en vertical.
	- Permite compartir el plan semanal de comida.
- Contras:
	- - Demasiadas opciones, llega un punto durante su uso en el que he llegado a bloquearme con tanta opción y con tanta funcionalidad, haciendo más difícil la selección de la opción requerida.
	- No permite compartir la lista de la compra, por lo menos en su versión gratuita.
	- Hay partes de la navegación que hacen cosas no esperadas desde el punto de vista del usuario, por ejemplo al pulsar ciertas opciones.
	- - Contiene funcionalidades que no se sabe muy bien para que sirven, como por ejemplo la opción de 'Inventario', donde le podemos añadir artículos y poner cantidades numéricas (1,2,..) sin saber si se refiere a kg., unidades, etc.
	- Muchos errores, da la impresión de que es una aplicación poco depurada, he seleccionada una pequeña lista:
		- Permite agregar imágenes a la receta, pero éstas no se muestran.
		- Durante su uso he llegado a un punto en el que no es posible agregar más ingredientes a las recetas, la aplicación se bloquea.
		- Dejan demasiada libertad al usuario sin, por ejemplo, comprobar duplicidades. Un ejemplo de esto es que he podido agregar en el almuerzo de un día concreto innumerables veces la misma receta. Otro

ejemplo sería que al agregar ingredientes a la receta permite agregar el mismo ingrediente ilimitadamente.

- La opción de 'Añade todo a la lista de compras' no tiene en cuenta si ya se agregaron esos productos o alimentos sumándose cada vez que se usa esta opción al total ya agregado en la lista de la compra.
- Es una aplicación que se ofrece en castellano, pero por un lado durante su análisis encontré muchas palabras o frases en inglés como opciones o mensajes que recibe el usuario, es decir, no está completamente traducida, por ejemplo 'Send debug information' . Además hay palabras que usa en castellano que no corresponden a nuestro país, como por ejemplo 'Botana', que se refiere a la merienda, el uso de esta palabra es más propia de México que de nuestro país y aún así esta palabra significa aperitivo.

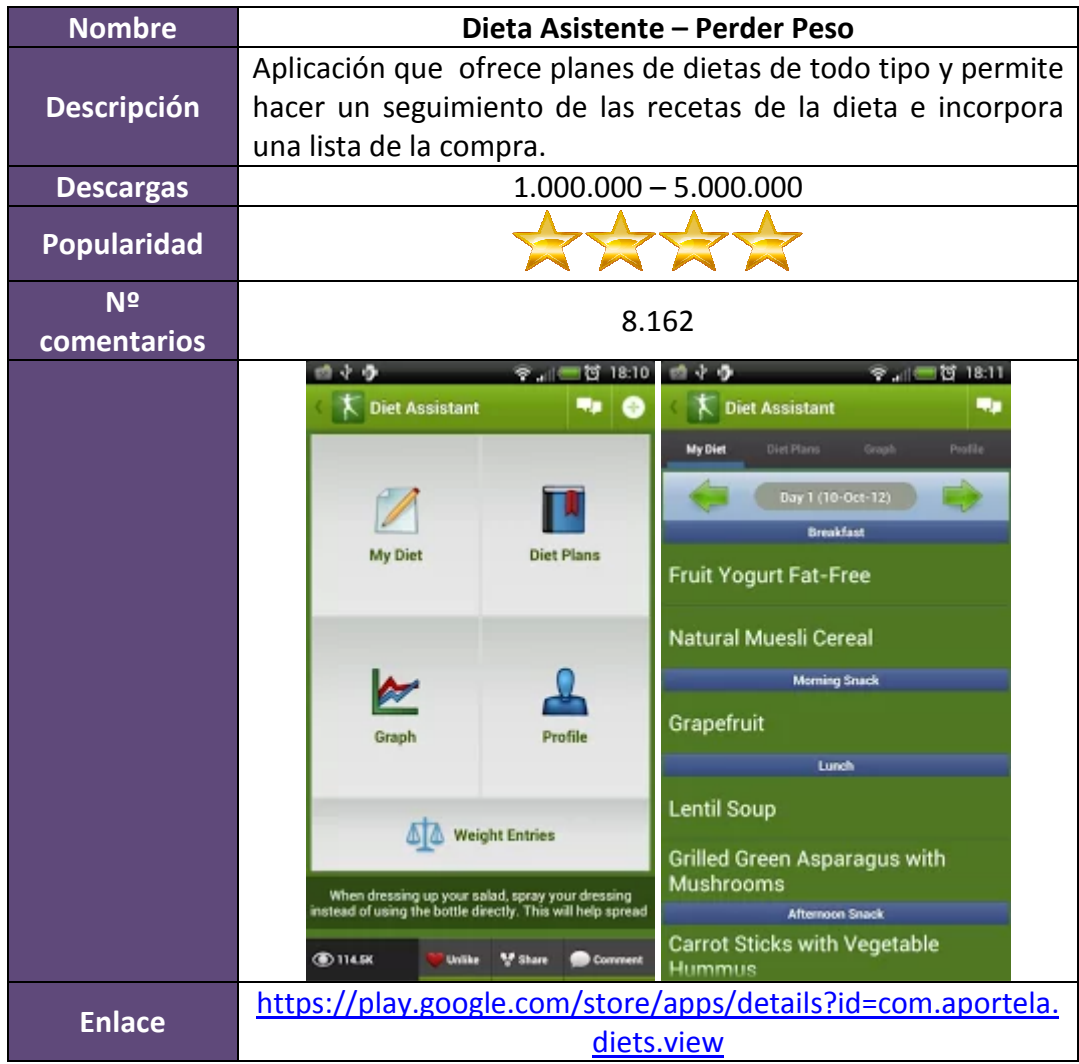

- ♦ Pros:
	- Aplicación muy sencilla, fácil y con pocas opciones.
	- Permite guardar un perfil del usuario para poder hacer un seguimiento por ejemplo de su peso inicial y el actual.
- Menú principal sencillo y clásico, a la vez que ofrece un menú lateral útil en determinadas circunstancias.
- ♦ Contras:
	- No está traducida al castellano y creo que este punto es muy importante de cara a un buen diseño centrado en el usuario
	- El menú lateral ofrece diferentes opciones dependiendo de la pantalla en que se encuentra el usuario, lo que lo hace un poco perdedor.
	- La lista de la compra de un plan de dieta ofrece todos los productos e ingredientes necesarios para cumplir con dicho plan, el problema es que los productos pueden ser usados al cabo de días o semanas y ciertos productos perecederos pueden resultar inservibles dependiendo del momento de la compra y su posterior uso en el plan.

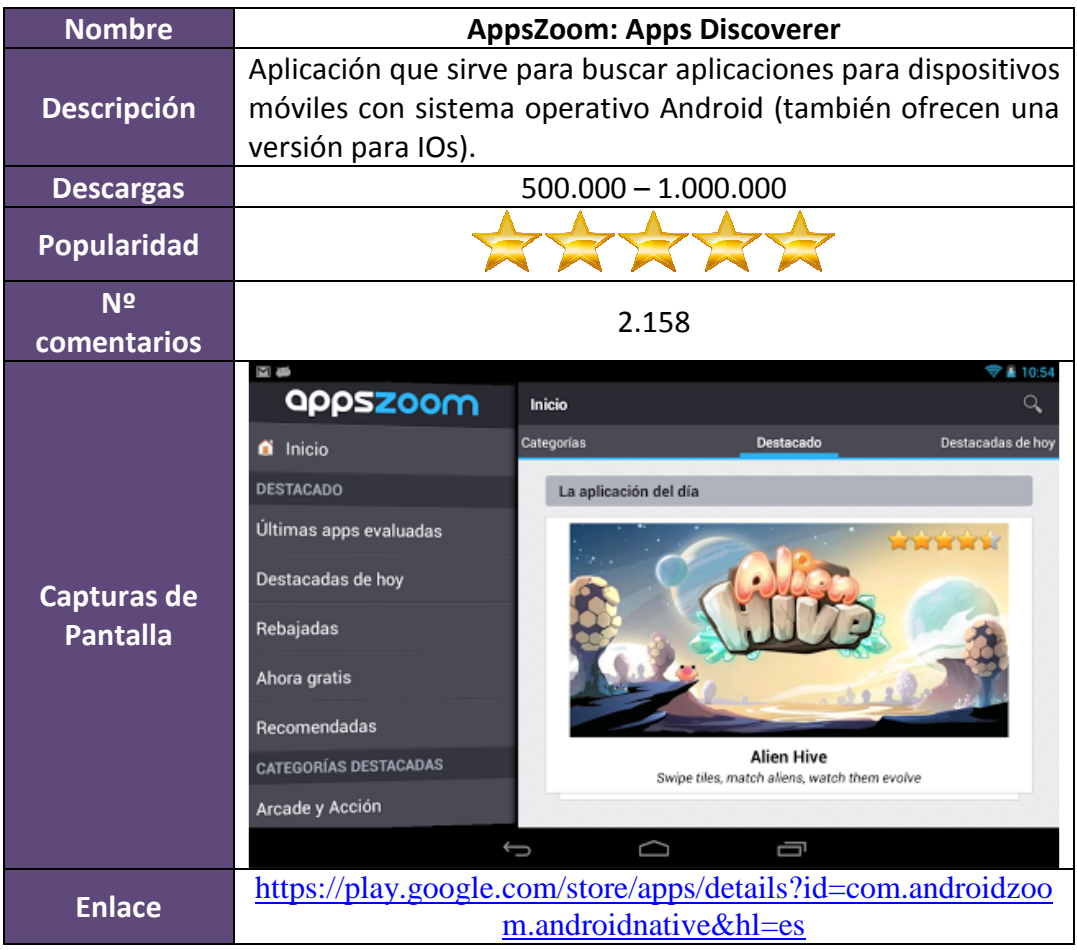

Sobre esta aplicación tan solo comentar que la he seleccionado por la solución que aporta para el menú principal de la aplicación ofreciendo en todo momento claridad y pudiendo navegar de una forma simple y adaptada a las necesidades de los usuarios.

Por ejemplo, la parte de 'Categoría Destacada' ofrece las categorías más buscadas o descargadas por los usuarios.

#### **Conclusiones**

Una de las principales conclusiones a la que he llegado mediante el análisis de este método es que existe bastante margen para mi aplicación debido en gran parte a las debilidades de las aplicaciones analizadas.

También he detectado la importancia de usar un lenguaje claro tanto en las opciones como en los mensajes que recibe el usuario, así como tener cuidado del idioma del usuario, ya que por ejemplo el castellano se habla en muchas partes del mundo, pero no se utiliza el mismo vocabulario.

El menú principal debe ser siempre el mismo, si queremos adaptar o presentar opciones relativas a una funcionalidad presentarlas mediante el uso del botón físico del dispositivo móvil de propiedades o un botón dentro de la aplicación separado del menú principal.

La importancia de una navegación clara y sencilla sobre la aplicación y cuidar el diseño de forma que se destaquen las acciones y que dichas acciones siempre aparezcan en las mismas posiciones siempre que sea posible, como por ejemplo, resaltar botones como 'Añadir' y que este botón siempre esté al alcance del usuario en la misma posición.

No por dar muchas funcionalidades u opciones la aplicación es mejor.

Y por último el cuidado ante los detalles tanto de diseño como técnicos; el uso de aplicaciones que dan errores provoca una sensación de dejadez a la vez que alimenta el abandono de la aplicación y su desinstalación.

#### **2.1.1.2 Shadowing**

En este apartado nos centraremos en el método de observación e investigación contextual adaptado a los dispositivos móviles, ya que encuentro muy interesante observar e investigar a los usuarios utilizando una aplicación igual o parecida propuesta para este proyecto y dado que algunas de sus funcionalidades van encaminadas hacia el uso de la aplicación, por ejemplo, durante la compra de productos en un supermercado.

De cara a poner en marcha este método por un lado me voy a apoyar en una aplicación existente en el mercado y la cual hemos desgranado en el apartado de 'Análisis competitivo' esta herramienta es 'Food Planner' y por otro plantearé tres tareas a desarrollar con la aplicación mencionada.

Para realizar las tareas he seleccionado a un usuario potencial de la futura aplicación y especialmente porque realiza muchas de las funcionalidades previstas por la aplicación a desarrollar, pero de forma manual, es decir a papel y lápiz.

A continuación expongo los detalles de las tareas y las observaciones realizadas:

♦ **Tarea 1: Crear una receta, añadiendo todos los alimentos o productos alimenticios necesarios para su elaboración.** 

Nos encontramos sentados en el sofá, son aproximadamente las 20:00 horas cuando procedemos a realizar la tarea.

El usuario abre la aplicación, va directo a la opción de 'Recetas' y pulsa repetidas veces sobre el botón 'Añadir' esperando que aparezca otra pantalla, hasta darse cuenta que debe escribir el nombre de la receta, escribe 'Berenjenas rellenas' y a continuación se dispone a añadir ingredientes, pulsa un pequeño botón con un signo positivo (+) y la aplicación le ofrece, en una nueva pantalla, introducir vía teclado cantidad, unidad, nombre y descripción. Añade '2' como cantidad y el nombre 'Berenjena' y pulsa sobre el título de esa nueva pantalla en vez del botón 'añadir' que aparece justo debajo, finalmente pulsa sobre el botón "adecuado". Antes de finalizar este paso su hijo de 3 meses se encuentra quejándose/llorando deja el smartphone sobre la mesa y una vez consigue consolarlo y dejarlo dormido proseguimos con la tarea.

Añade el siguiente ingrediente (carne picada) con el mismo proceso, escribe la cantidad (100) y como unidad empieza a escribir 'gr' y le aparece el literal de 'gramos' (almacenado y como lista de preselección), sin continuar escribiendo pulsa sobre 'gramos' y hace el comentario 'porque sale dos veces gramos' (en la lista aparecen dos veces), introduce el nombre del ingrediente (carne picada) y como observación escribe 'cerdo y ternera' y pulsa sobre el botón 'Añadir'.

Finalmente añade el último ingrediente (queso), escribe la cantidad (100), selecciona 'unidad' y como anteriormente escribe 'g' y le aparece el desplegable, selecciona 'gramos' y como nombre escribe 'queso'.

Se da por finalizada la tarea 1.

#### ♦ **Tarea 2: Planear los tres tipos de comida usuales (desayuno, almuerzo y cena) de un día concreto asignando recetas.**

Esta tarea la realizamos justo al finalizar la tarea anterior.

Abre la aplicación, selecciona la opción correcta y pulsa sobre 'Hoy' (en la pantalla aparecen todas las fechas de la semana en curso y en el día de la prueba aparece 'Hoy'). Le aparece una lista de selección con 4 elementos: desayuno, almuerzo, botana y cena. Se pregunta el significado de 'botana' y continúa, primero con el almuerzo y selecciona la receta que añadió en la tarea 1, procede a la siguiente asignación, pero esta vez le aparece una lista de opciones diferente de la anterior y bastante más larga, antes de seleccionar la opción correcta, comenta "'Guardaste el plan de comida' no es una pregunta" (error de traducción), presiona sobre la opción correcta y aparece la lista de selección de tipos de comida (como la primera vez) con sus 4 elementos, selecciona 'Almuerzo' y en la siguiente pantalla la receta deseada. Vuelve a repetir los mismos pasos para añadir el tipo de comida 'Cena' con los mismos resultados satisfactorios.

Se da por finalizada la tarea 2.

#### ♦ **Tarea 3: Añadir varios artículos a la cesta de la compra o usar los añadidos vía recetas planificas y durante la compra 'tachar' los artículos adquiridos.**

Una parte de esta tarea, en concreto la de añadir varios artículos a la lista de la compra la realizamos justo tras terminar la tarea 2 y nos citamos al día siguiente sobre las 18:00 en frente del supermercado en el cual suele comprar, dado que hasta las 17:00 no finaliza su horario laboral.

Subtarea 3.1: Añadir varios artículos.

El usuario abre la aplicación y seleccionar la opción correcta 'Comestibles', observa la pantalla y tras unos segundos pulsa sobre un botón (en la parte de abajo y a la izquierda) con forma de redonda con un '+' en su interior, aparece una pantalla con un literal y un botón 'Añadir' a su derecha. Añade el primer artículo 'Huevos' y pulsa sobre el botón 'Añadir', vuelve a repetir la operación tres veces más (queso, agua y leche), finalmente en la lista de 'Comestibles' tiene cuatro productos.

Subtarea 3.2: Tachar artículos mientras se incorporan en la cesta del supermercado. A las 17:50 aparece el usuario al cual estaba esperando frente al supermercado en el cual nos dimos cita. Entramos y el usuario coge una cesta del supermercado.

Abre la aplicación, selecciona la opción 'Comestibles' y decide ir por el orden en el que aparecen en la lista de la aplicación (el mismo orden en el cual se dio de agregaron). Va hacia la estantería que tiene los huevos, coge media docena y los deja dentro de la cesta, el smartphone debido al tiempo en espera activó el ahorro de energía y el usuario debe volver ha activarlo, en este apartado el usuario pulsa sobre varias opciones sin éxito, vuelve atrás, relee las opciones, vuelve a seleccionar la opción de 'Consumibles', repite el mismo paso de pulsar sobre todas las opciones disponibles sin éxito. Tras aproximadamente un minuto, con su dedo realiza la acción de dejar pulsado sobre el articulo 'Huevos', le aparece una pantalla con información y para que introduzca un precio, hace el comentario "ya, pero hoy puede costar 1,45€ y mañana

1,40€", cancela la introducción del precio y ve que aparece tachado el producto, el usuario se pregunta como lo ha hecho, tras unos segundos pensativo el usuario va hacia la nevara en busca de su siguiente artículo, escoge el producto entre varias marcas y precios y con el dedo deja pulsado el artículo 'queso', y tras 1-2 segundos el artículo queda "tachado", repite la operación con los dos artículos restantes. Damos por finalizada la tarea 3.

#### **Conclusiones**

Tras analizar las observaciones realizadas durante el proceso de las tres tareas, he detectado que el usuario y su experiencia con este tipo de dispositivos es un factor muy importante, una persona poco acostumbrada a aplicaciones para estos dispositivos, al principio no tiene los modelos mentales que un usuario con experiencia. El uso del lenguaje vuelve a ser un reto importante, durante la prueba aparecían traducciones mal realizadas y opciones en otro idioma distinto al del usuario.

La opción de 'tachar' que sería el equivalente a comprar no tiene un botón propio, sino que es mediante el uso del pulsado largo sobre la pantalla, para usuarios medios y expertos puede resultar sencillo tras descubrirlo, pero pienso que es más sencillo mostrar la opción mediante un botón claro en la pantalla y tal vez dejar el uso del pulsado largo para opciones más complejas.

El diseño y destacar ciertas funcionalidades creo que debe ser también una prioridad, durante la prueba he observado como el usuario "erraba" al pulsar sobre títulos en vez de botones.

Por último creo que por intentar optimizar pantallas al usuario no le queda claro donde se encuentra dentro de la aplicación, un ejemplo es al añadir una nueva receta en la aplicación usada. Primero se debe introducir el nombre de la receta y después pulsar sobre la acción 'Añadir', tal vez cambiando el orden y pulsando primero sobre 'Añadir' y que nos aparezca una nueva pantalla para introducir los datos de la receta daría más claridad sobre su uso.

#### **2.1.1.3 Encuesta**

Como último método he optado por realizar una encuesta, dado que los métodos anteriores eran cualitativos y este método, las encuestas, son cuantitativas.

La finalidad de la encuesta es conocer las características comunes de usuarios interesados en este tipo de aplicación, averiguar su relación con este tipo de tecnología e intentar asociarlo a valores demográficos como por ejemplo los ingresos, validar las funcionalidades básicas presentadas en el estudio e intentar, mediante una pregunta abierta, descubrir funcionalidades que puedan aportar valor añadido a la aplicación.

Para conseguir dichos objetivos me he basado en la herramienta que ofrece Google Drive y una de sus utilidades que son los formularios para realizar encuestas. El método usado para recaudar datos ha sido principalmente mediante las redes sociales y aprovechar la filosofía Web 2.0 sobre los círculos sociales, consiguiendo que la encuesta fuese compartida a su vez por amigos para una mayor difusión. También he captado datos mediante el envío de la encuesta vía correo electrónico.

En total he conseguido que 53 personas respondieran dicha encuesta y se encuentra alojada en:

https://docs.google.com/forms/d/1oEt2O1tKKHJnJuE4LC-x4qERlu-ZJRHm0i8sOZcOni4/viewform

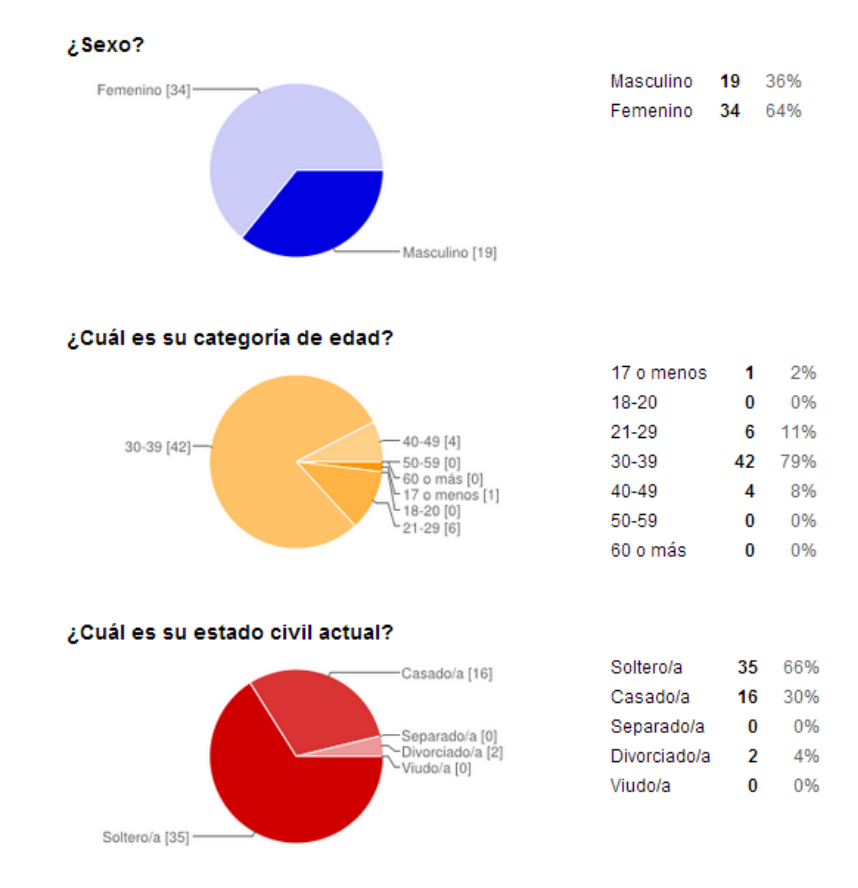

A continuación presento los resultados y conclusiones:

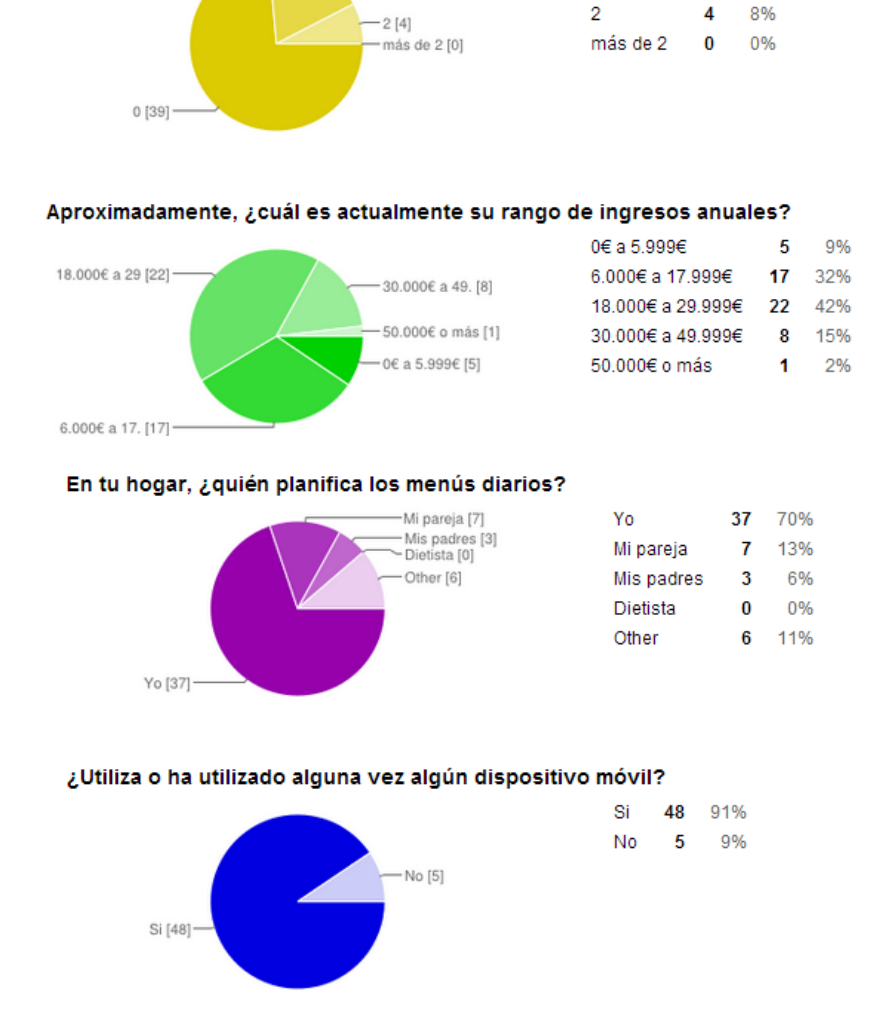

¿Cuántos individuos menores de 2 años viven en su hogar?

 $-1$  [10]

 $\theta$ 

 $\overline{1}$ 

39 74%

 $10$ 19%

Este sería el primer apartado de la encuesta, basado en datos demográficos y de interés general, podemos observar que hay una mayoría de mujeres y que el rango del encuestado está principalmente entre 30 y los 39 años. Hay una mayoría de encuestados solteros tal vez por el cambio social de nuestro país donde cada vez más gente vive en pareja sin necesidad de casarse, pero esto es solo una opinión, necesitaríamos muchos más encuestados para validar esta opinión.

Una de las preguntas más importantes para la aplicación es el número de miembros menores de 2 años y supone tan solo un 27% de los encuestados y esta pregunta es clave debido a una de las funcionalidades de la aplicación.

El apartado de ingresos lo incluí para intentar estudiar si existía relación entre los ingresos de una persona, el uso de los dispositivos móviles y el interés por el tipo de aplicación que pretendo desarrollar, pero no puedo aportar datos concluyentes, por el número de encuestados y por la casuística económica que sufre el país.

A la pregunta de "¿quién planifica los menús diarios?" observamos que el 70% planifica los menús y un 13% lo realiza sus parejas (83% potenciales usuarios), el 17% restante no lo planifica o bien lo hacen sus padres.

En cuanto a la penetración de este tipo de tecnología vemos que un 91% lo usa o lo ha usado.

#### Uso y características de los dispositivos móviles

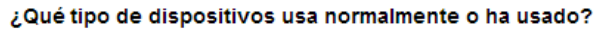

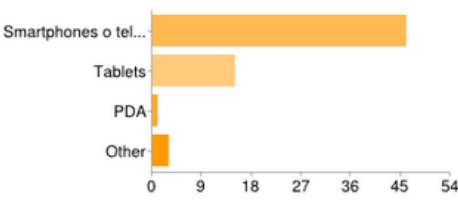

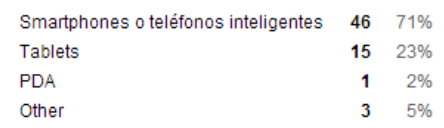

#### ¿Qué sistema operativo utiliza o ha utilizado?

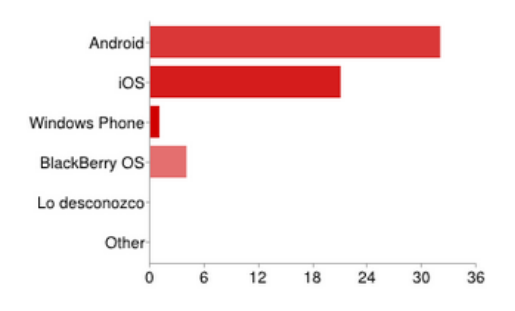

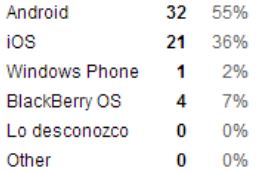

I

ì

Ñ

#### ¿Qué tipo de usuario se considera?

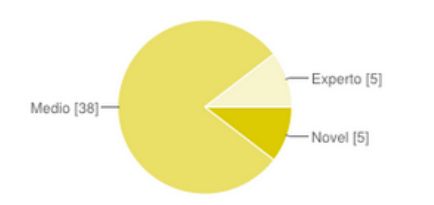

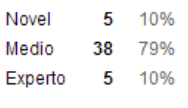

#### ¿Cuánto tiempo diario dedica al uso de este tipo de tecnología?

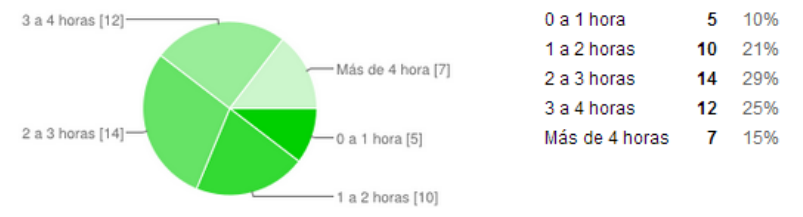

25%

23%

47%

5%

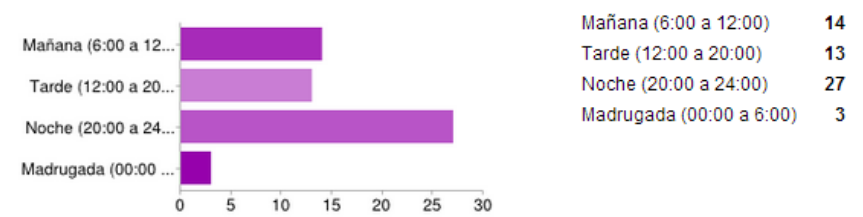

Aproximadamente, ¿en qué parte del día hace un mayor uso de esta tecnología?

#### Normalmente, ¿para qué suele usar estos dispositivos?

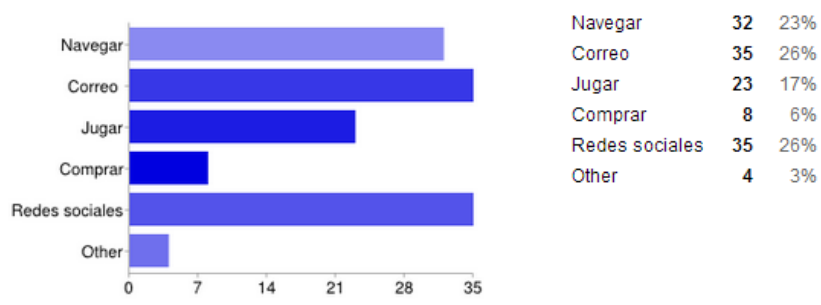

En este apartado he dirigido las preguntas para conocer las características y usos de los dispositivos móviles, así como intentar averiguar contextos de uso de estos dispositivos.

Observamos que los teléfonos inteligentes o smartphones dominan el mercado con un 71%, aunque a ese porcentaje debemos sumar el 5% de la respuesta de 'Otros', ya que ese 5% corresponde a BlackBerry, curioso que no lo consideren un teléfono inteligente.

En cuanto a los sistemas operativos Android esta en primera posición (55%), seguido de iOS (36%), lo que supone más del 90% de los dispositivos móviles de los encuestados.

Los encuestados se consideran usuario medio con casi un 80% y el número de horas invertidas en el uso de estos dispositivos va desde 1 hora hasta las 4 horas, siendo el más común de 2 a 3 horas diarias.

Por último podemos observar que el 47% de los encuestados suele usar estos dispositivos entre las 20:00 y las 24:00 (horario nocturno), creo que esta información es importante dado que nos permite saber o por lo menos hacernos una idea de donde usan estos dispositivos.

#### Aplicaciones de planificación de comidas

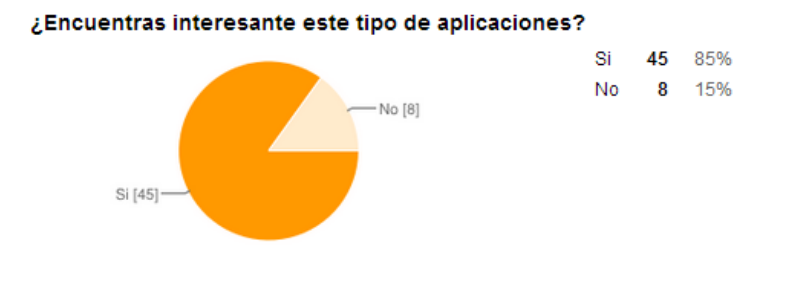

#### Aplicaciones de planificación de comidas

#### Poder planificar más de un menú (caso de bebes, celíacos, etc.) [Valora las siguientes funcionalidades]

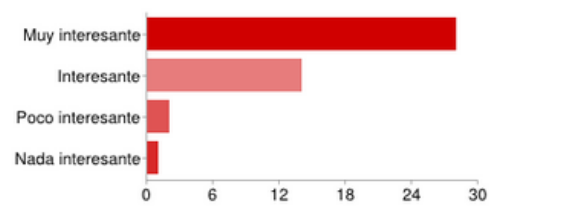

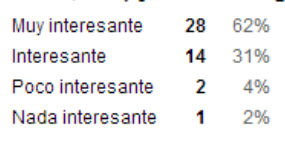

#### Incluir mis recetas [Valora las siguientes funcionalidades]

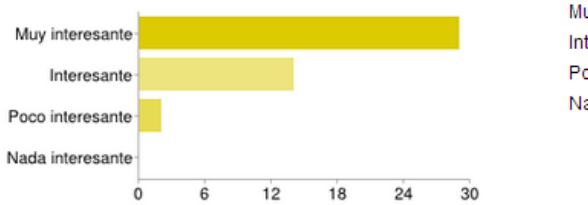

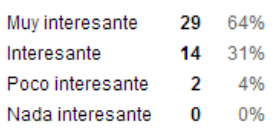

#### Que me permita gestionar la cesta de la compra [Valora las siguientes funcionalidades]

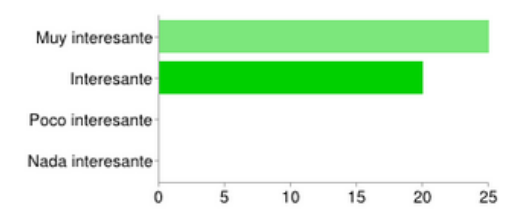

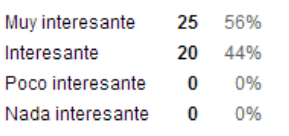

#### Organizar mi cesta de la compra a mi propio ritmo de compras [Valora las siguientes funcionalidades]

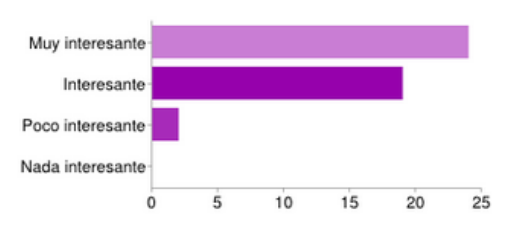

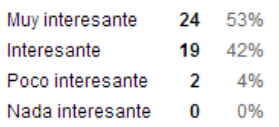

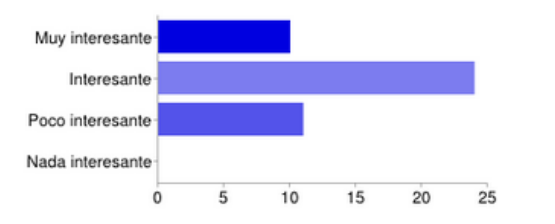

#### Permitir realizar compras parciales de un alimento [Valora las siguientes funcionalidades]

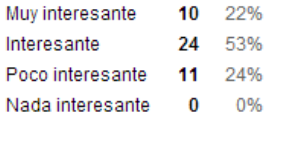

#### Compartir mi planificación semanal de comidas [Valora las siguientes funcionalidades]

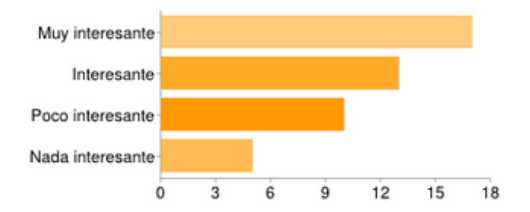

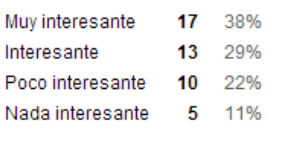

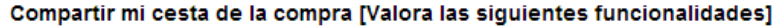

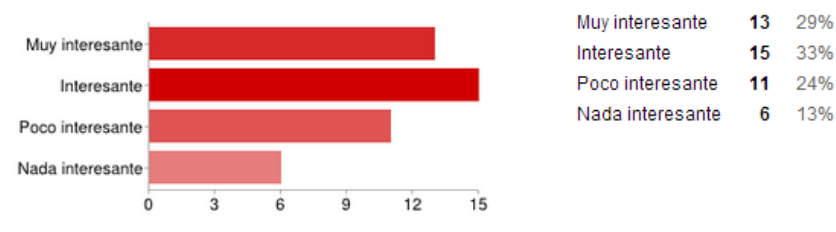

Y por último presentamos el último apartado relacionado con la aplicación a desarrollar. En este apartado vemos que un 83% de los encuestados dice estar interesado en este tipo de aplicaciones, por lo que mi valoración es positiva.

Las siguientes preguntas iban dirigidas a validar las principales funcionalidades del proyecto, en concreto podemos decir que los encuestados están muy interesados o interesados en todas las funcionalidades propuestas, tal vez a excepción del apartado de compartir la información tanto de la planificación como la cesta de la compra.

Tal vez estas dos últimas preguntas no se entendieron suficientemente y los encuestados pensaron más en las redes sociales que en compartir dicha información con sus parejas o familiares mediante correo electrónico o sincronización.

La última pregunta de este apartado es una pregunta abierta:

♦ Además de las características anteriores, ¿qué características o funcionalidades crees que te harían falta para planificar tu calendario de comidas?

Han habido 10 respuestas abiertas, casi el 20% de los encuestados ha aportado una o más ideas, la gran mayoría de respuestas iban encaminadas hacia las dietas (control de calorías, control de peso, calorías de los alimentos, etc.), salud (controlar las piezas de fruta y verdura aconsejadas, dietas equilibradas, etc.) y tan solo una propuesta hacia la planificación o elaboración de una planificación (tiempo de realización de la receta).

Todas las ideas son bienvenidas para este proyecto, pero creo que lo que los encuestados proponen superan con creces la finalidad de este proyecto debido en

gran parte al tiempo, a la necesidad de grandes volúmenes de datos y a la necesidad de más recursos técnicos. Pero debo decir que si que incluido una de las ideas que me ha parecido más relacionada con el tipo de proyecto a desarrollar y es incluir como información de las recetas el tiempo necesario para realizarlas.

El resto de ideas tal vez se podrían incluir en un futuro dependiendo del recorrido que tenga el proyecto, podría ser 'Enjoy your meal 2.0'.

#### **2.1.2 Perfiles de usuario**

En este apartado nos centraremos en desgranar toda la información recolectada anteriormente para definir los diferentes perfiles de usuario. Tras el estudio de los métodos de indagación he decido trabajar con tres perfiles de

usuario, aún sabiendo que existen muchos más debido a diferentes motivaciones o simplemente por su posición geográfica.

Desde el inicio del planteamiento de este tipo de aplicaciones, mentalmente ya tenía decidido un tipo de usuario debido a una de las funcionalidades que ofrece la aplicación, este perfil de usuario es el de una madre soltera con un hijo pequeño menor de 2 años o padres con un niño pequeño o con un integrante con necesidades especiales de alimentación diferente a la de otros integrantes de la unidad familiar. A este perfil lo nombraremos Perfil de usuario Bebé.

Con la ayuda de la encuesta me he dado cuenta que hay usuarios preocupados por su alimentación y que hacen algún tipo de dieta y desean funcionalidades especiales como el control del peso, la suma de calorías de una receta, etc. A este perfil lo bautizaremos como Perfil de usuario Dieta

Y por último otro perfil de usuario seria la de un usuario soltero que vive solo y que no tiene a nadie a su cargo. Este perfil seria el Perfil usuario Soltero.

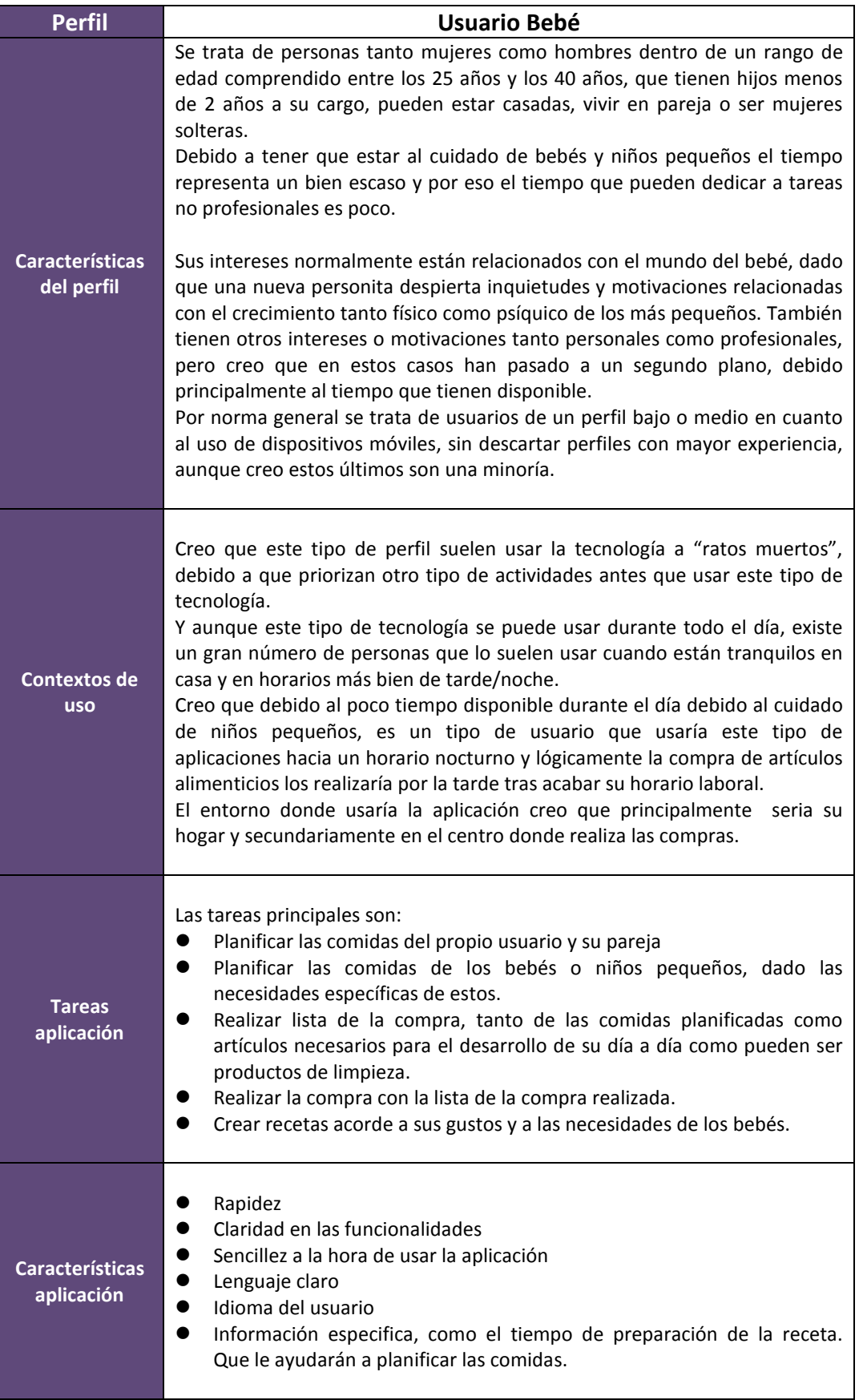

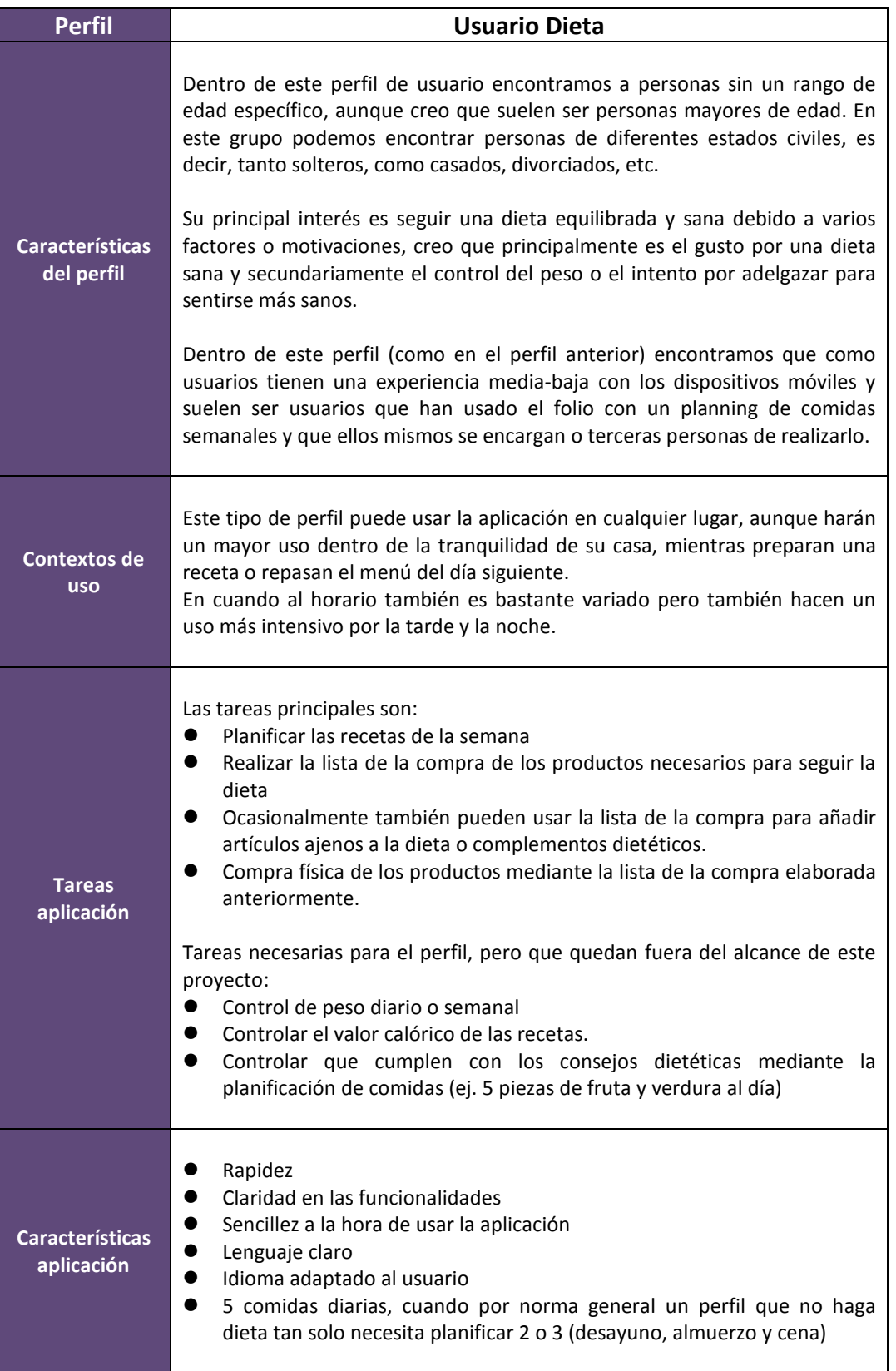

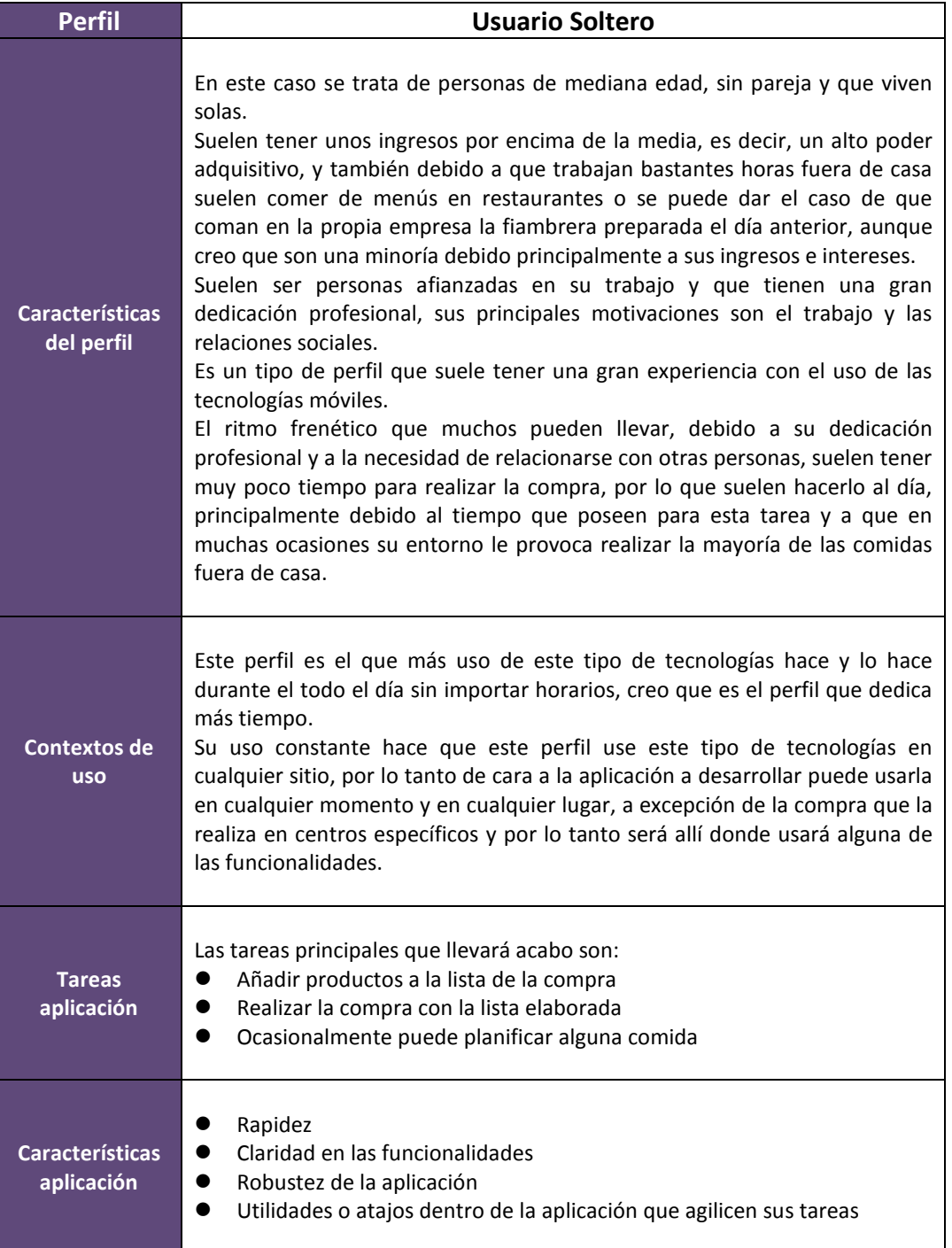

#### **2.2 Escenarios de uso**

A partir de los usuarios anteriormente estudiados nos disponemos ha realizar diferentes escenarios de uso de la futura aplicación.

#### **2.2.1 Escenario 1**

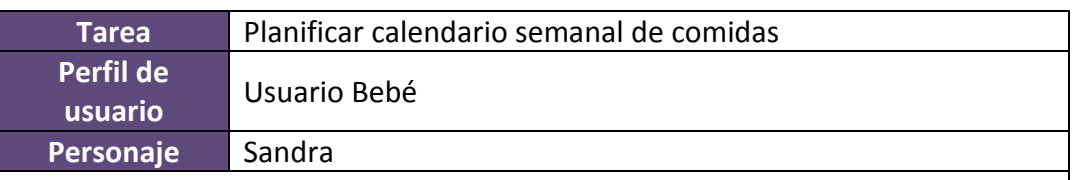

Son las 8 de la tarde, Sandra acaba de darle el baño rutinario a su bebe Héctor, ya tiene el biberón preparado, tras secar a Héctor y vestirlo lo coge y juntos van a la habitación. A Sandra le gusta llevar a Héctor a su habitación a darle el último biberón antes de acostarlo, dice que lo relaja y le permite dormirlo con mayor facilidad, Héctor se toma todo el biberón y se dispone a escuchar un cuento infantil.

Tras conseguir que Héctor se duerma y antes de cenar, Sandra se sienta en el sofá y abre la aplicación 'Enjoy your Meal', revisa la planificación de la semana en curso, 'Ya es miércoles, ¡como pasa la semana!' piensa Sandra, ve que de cara al fin de semana no tiene nada planificado tan solo las papillas del pequeño Héctor. A Sandra le gustan los fines de semana porque puede pasar más tiempo con su hijo y porque además se puede dar homenajes culinarios, por lo que Sandra revisa las recetas y busca recetas apetecibles para poder cocinarlas y comer el fin de semana, además quiere planificar todo el fin de semana y el lunes, el lunes dice que no le gusta comprar debido a que muchos productos no son frescos y prefiere congelarlos y usarlos posteriormente.

Tras repasar las recetas decide que el sábado no quiere que su pareja cocine, su pareja es quien normalmente cocina, y decide que saldrán a comer, si es que Héctor se lo permite. Pero el resto de días no hay más remedio, así que va seleccionando los días, primero el sábado y posteriormente selecciona la cena y escoge la receta 'Esqueixada de bacalao' de primero y 'Chuletitas de cordero' de segundo, pasa al Domingo y tras seleccionar el tipo de comida 'Almuerzo' añade la receta de 'Pollo al chilindrón' y 'Ensalada verde'. Pasa a la cena de la misma forma y en esta ocasión selecciona 'Fiambres', sabe que los domingos tras una comida copiosa no suelen cenar mucha cantidad, ni comidas con salsas o muchas grasas.

Por último le queda planificar el lunes, se da cuenta que no tiene planificado nada para Héctor, así que primero selecciona el menú del bebé: para almorzar escoge la 'Papilla de pescado' y para la merienda la 'Papilla de frutas' y automáticamente selecciona el mismo día pero esta vez para ella y su pareja, decide asignar la receta de 'Judías verdes con patatas' y de segundo 'Pavo a la plancha' y para la cena 'Tortilla'.

#### **2.2.2 Escenario 2**

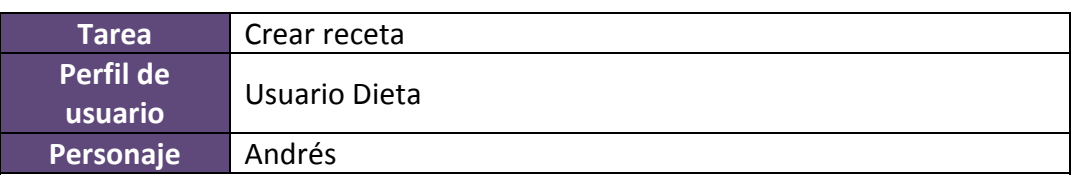

Andrés vuelve del trabajo, tras una larga y dura jornada, recuerda que durante una conversación con un compañero de trabajo, éste le dijo una receta muy buena, sana y fácil de hacer, los tres elementos que más le gustan a Andrés.

La receta es una Ensalada de bróquil con atún, manzana y mango, tan solo de pensarlo comienza a salivar. Abre 'Enjoy you Meal' selecciona la opción 'Recetas' y comienza ha añadir la receta que le aconsejo su compañero.

Pulsa sobre el botón de añadir nueva receta y comienza pensativo por el nombre de la receta, decide llamarla 'Ensalada de bróquil' y comienza a añadir los alimentos necesarios, primero una pieza de bróquil, una manzana, una lata de atún al natural y por último un mango.

Pulsa sobre el botón de guardar y ya tiene una nueva receta sana y muy nutritiva.

# **2.2.3 Escenario 3**

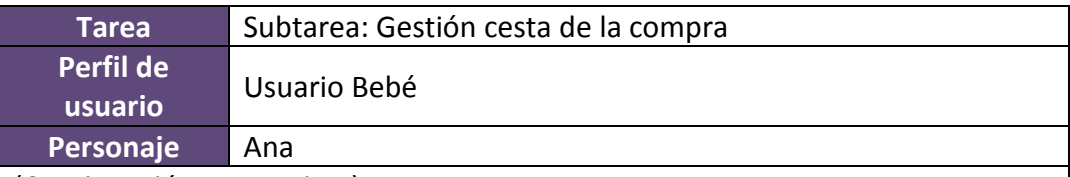

(Continuación Escenario 1)

Tras planificar las comidas siguientes Sandra se dirige a la cocina, recuerda que hay ciertos productos que debe comprar, tanto para el desayuno como para el cuidado de la ropa.

Abre el armario donde tiene su pequeña despensa y papel y bolígrafo en mano comienza a repasar y a observar elementos de su despensa; intenta buscar los vacíos, los productos que ya no tiene.

Tras unos segundos observa que solo quedan tres rebanadas de pan y automáticamente apunta en la hoja 'Pan de molde', sigue observando intentando adivinar que es lo que no ve. Apunta 'Piña en almíbar', 'atún', 'espárragos' y por último 'alcaparras'.

Con el papel y el bolígrafo en la mano duda si tiene suficiente 'jabón hipoalergénico' para la ropita de Héctor, abre el armario de la lavadora y ve que aunque queda la cantidad comienza a ser escasa, por lo que añade en su lista el jabón.

Con la lista en la mano se dirige al comedor, su pareja se encuentra en la cocina haciendo la cena, y coge su smartphone, abre la aplicación 'Enjoy your meal', se dirige a la opción 'Cesta de la Compra' y uno a uno empieza ha añadir los artículos de la lista.

#### **2.2.4 Escenario 4**

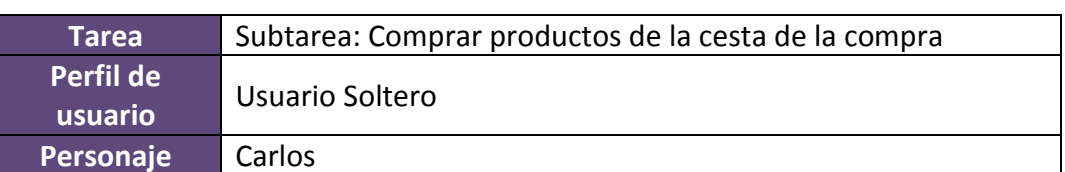

Carlos acaba de salir de trabajar, son casi las 19:30 y no sabe si le dará tiempo a llegar a casa, dejar el portátil y demás trastos del trabajo y salir a comprar lo que añadió en la aplicación 'Enjoy your Meal', el problema es que debe ir hoy ya que algunos de los productos los necesita para la cena. Tras meditarlo decide arriesgarse, aunque piensa que si de camino a casa encuentra un atasco deberá ir directamente al supermercado que se encuentra al lado de su casa.

Por suerte a esas horas el tráfico empieza a amainar, así que en escasos veinte minutos llega a casa, aparca el coche y deja los trastos en casa y se dirige al supermercado. Una vez dentro coge su smartphone, un Samsung galaxy SIII de apenas un mes, abre 'Enjoy your meal' y selecciona la opción 'Cesta de la Compra', echa un vistazo rápido a la lista y decide comprarlo por el orden por el que salen los productos, el primer artículo es '6 unid. Huevos' va al pasillo correspondiente agarra media docena de huevos los deja en la cestita del supermercado y enciende el teléfono, que se había quedado en ahorro de energía, pulsa sobre el botón comprar. Lee el siguiente artículo que es '250 gr. Queso Semicurado', se dirige hacia las neveras y pulsa sobre el botón comprar, revisa la lista y ve que apunto '4 unid. Flan' que están justo a escasos metros del queso coge su marca preferida los deposita en la cestita y pulsa el botón de comprar en la aplicación.

Por último ve que le queda el artículo 'Pan', pero a Carlos no le gusta el pan del supermercado y tras comprobar que por la hora que es la panadería aún permanece abierta decide dirigirse a la caja y pagar.

Tras salir del supermercado va a la panadería y cuando llega su turno le pide al panadero una barra de pan rústica, la paga y de camino a casa, enciende el teléfono y marca el artículo 'Pan' como comprado.

## **2.3 Flujo de interacción**

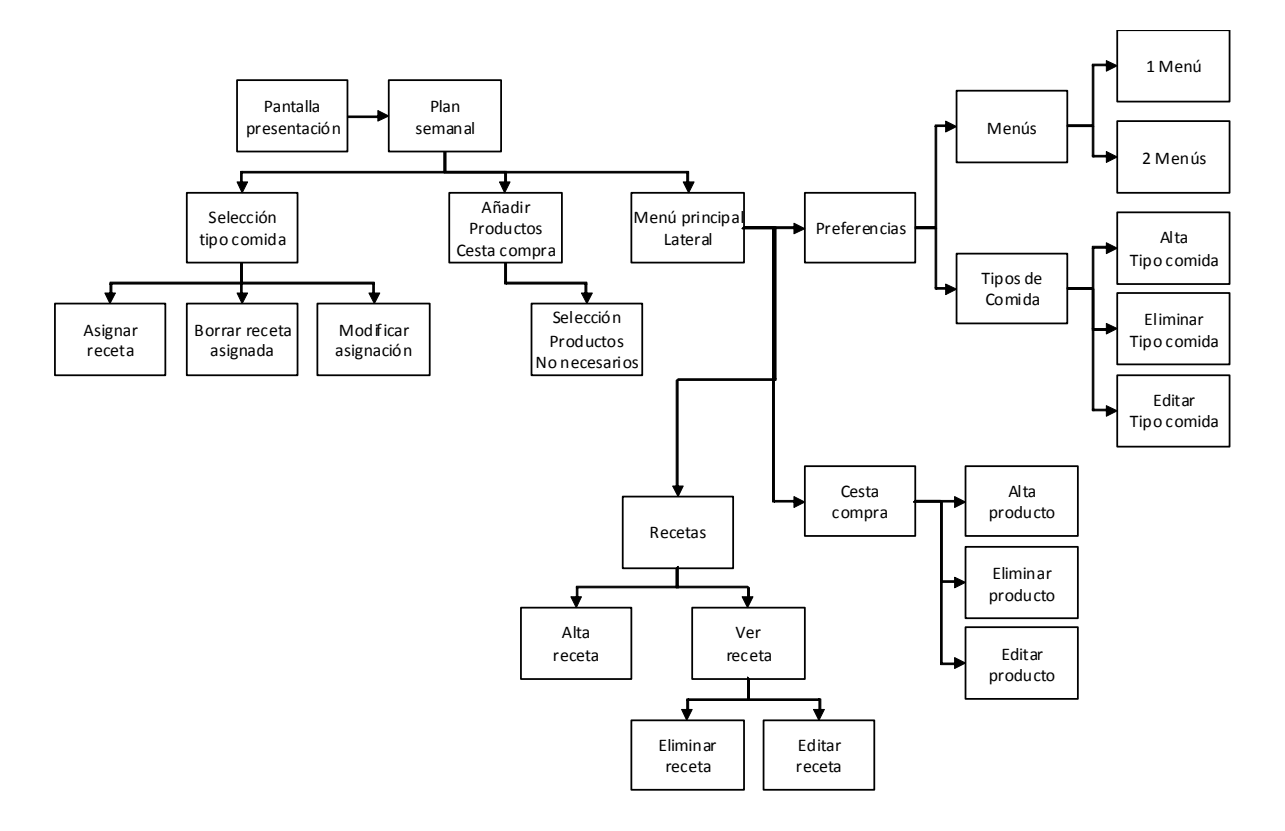

# **2.4 Prototipado**

# **2.4.1 Sketches**

A continuación presentamos los primeros diseños de la aplicación.

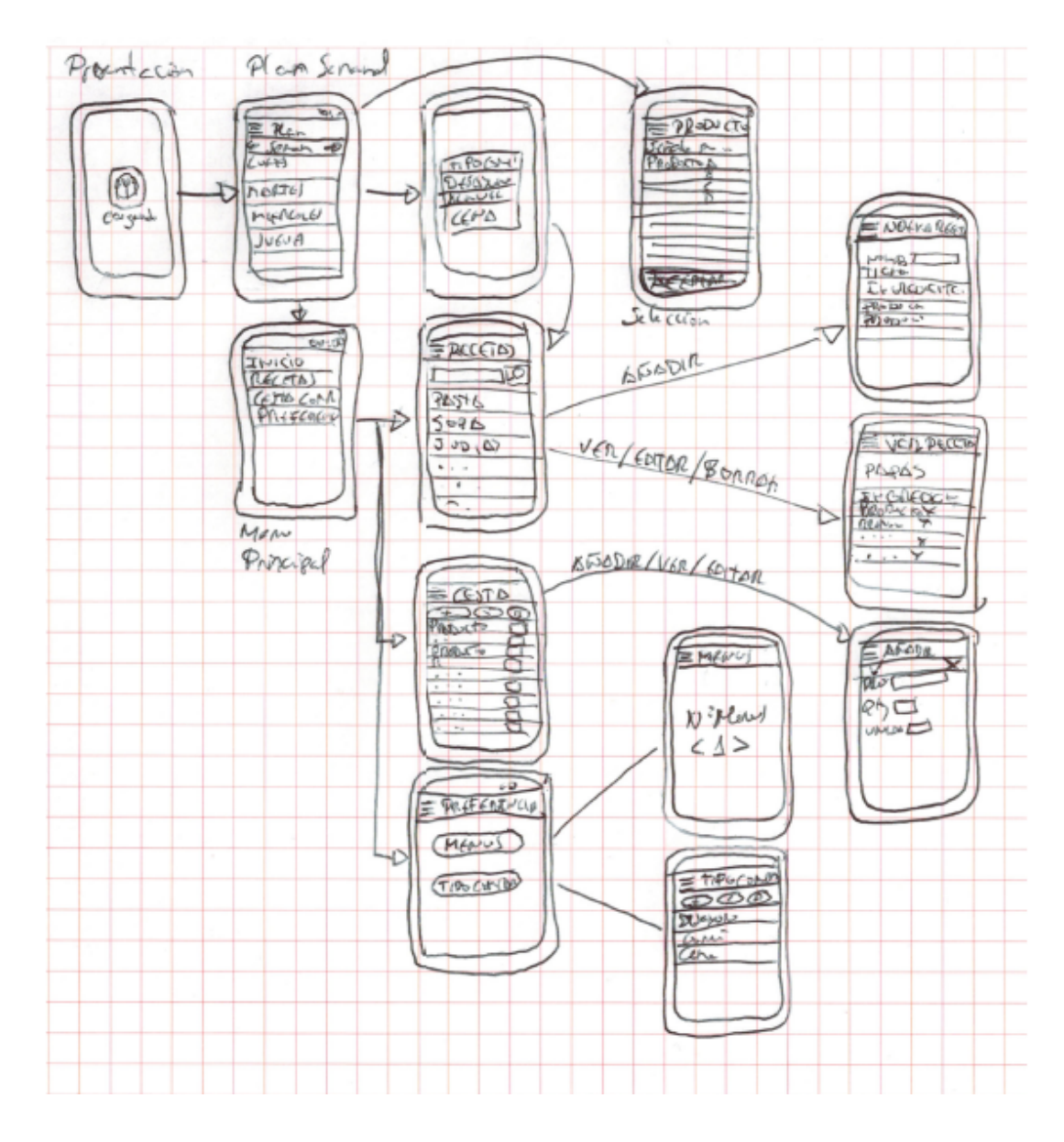

**2.4.2 Prototipo horizontal alta fidelidad**

En este apartado presentaremos el prototipo horizontal de alta fidelidad, que básicamente es una aproximación al diseño final de la aplicación.

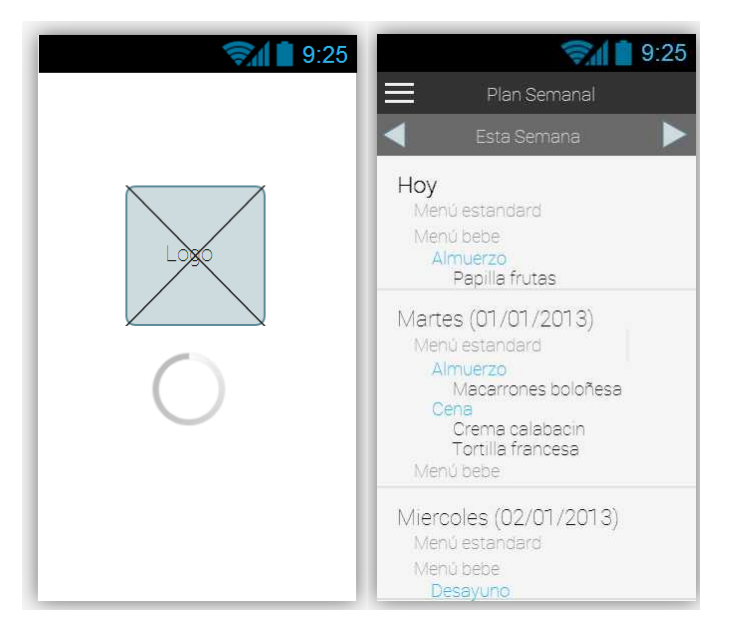

# **Pantalla inicial y pantalla principal**

#### **Menú Principal**

El menú principal será accesible desde el botón superior izquierdo (botón de 3 rayas)

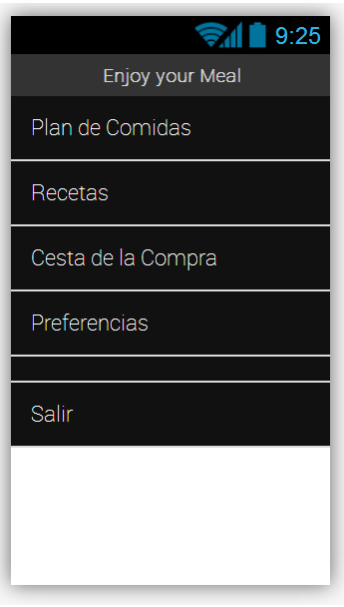

#### **Planning de comidas semanales y asignación de recetas**

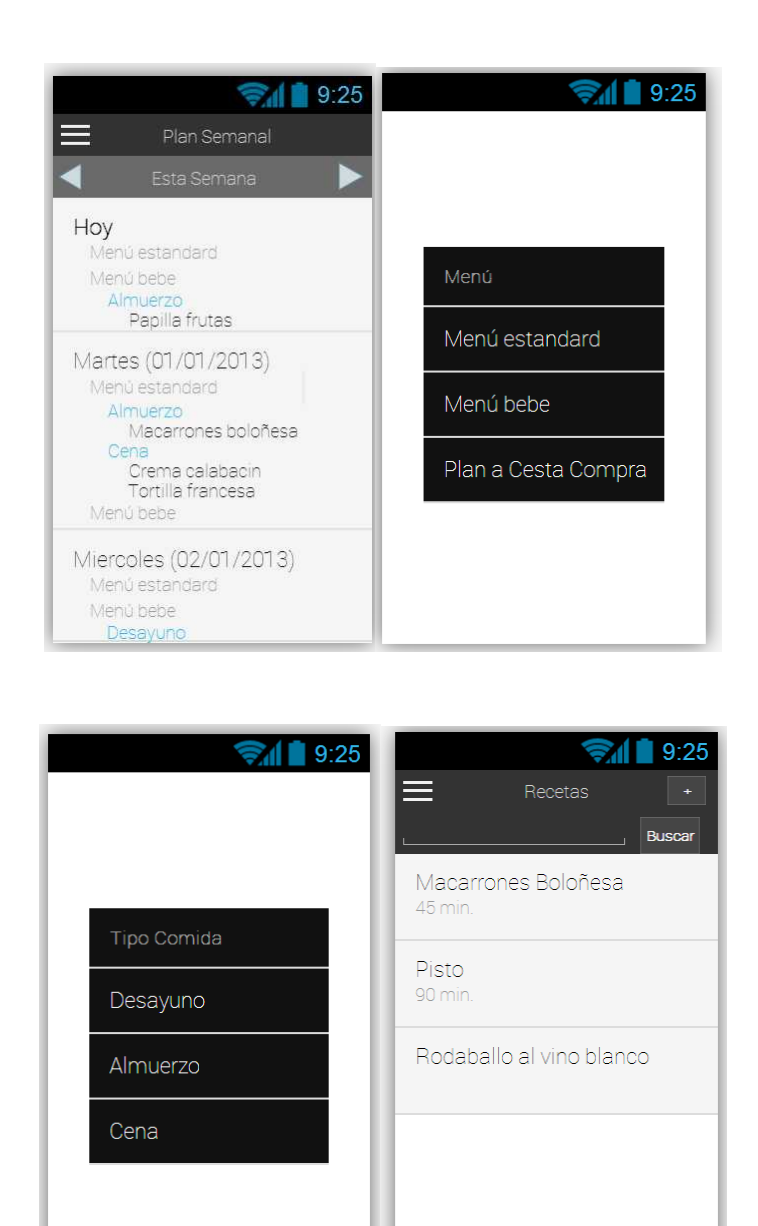

Este sería el recorrido de pantallas en el caso de que el día seleccionado no posea ninguna asignación en la selección indicada por el usuario.

En caso de tener alguna receta asignada, se añadiría una nueva pantalla al recorrido, esta pantalla iría justo después de la selección de 'Tipo Comida'

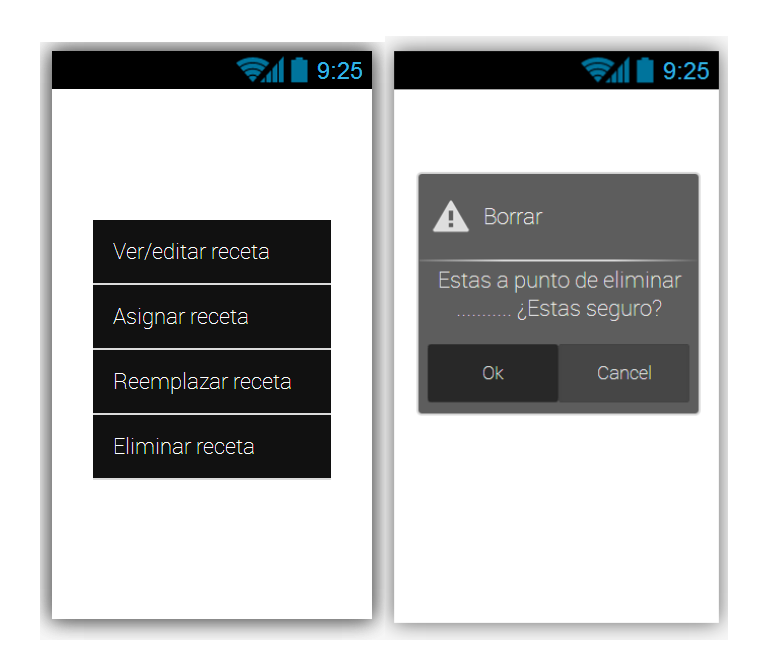

El apartado relativo a 'Ver/editar receta', 'Asignar receta' y 'reemplazar receta' se mostrará y explicará en el apartado de 'Recetas'. 'Eliminar receta' mostrará las recetas asignadas y una vez seleccionada veremos cuadro de diálogo donde el usuario confirmará (siguiente pantalla).

En cuanto a la opción de la segunda pantalla 'Plan a Cesta de compra' una vez seleccionada nos aparecerá la siguiente pantalla.

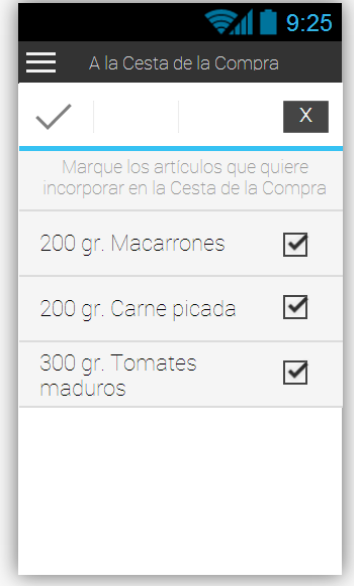

#### **Gestión de Recetas**

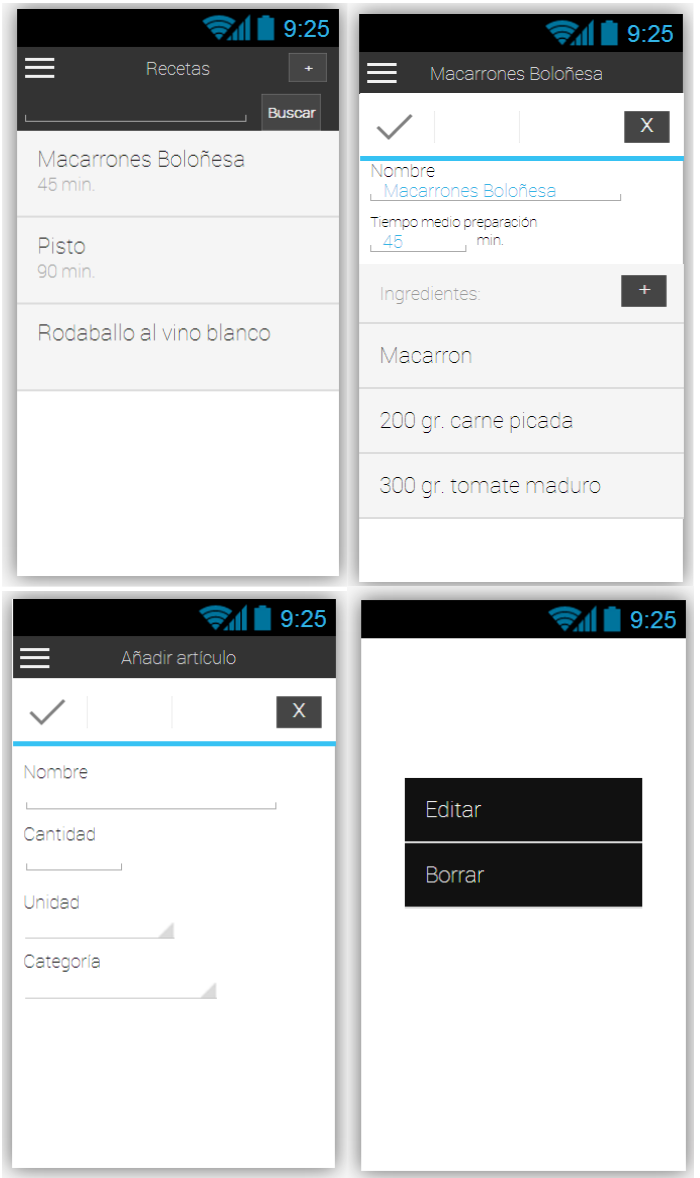

En esta sección el recorrido es bastante sencillo, la pantalla principal de 'Recetas' es la misma que usaremos para la asignación de recetas al planning de comidas, la segunda pantalla es la misma tanto para editar como para añadir nuevas recetas.

En la tercera pantalla vemos la casuística de añadir ingredientes a las recetas y por último al dejar pulsado el dedo sobre una receta, en la pantalla principal de recetas obtendremos el menú que se muestra en el último diseño de pantalla.

#### **Cesta de la compra**

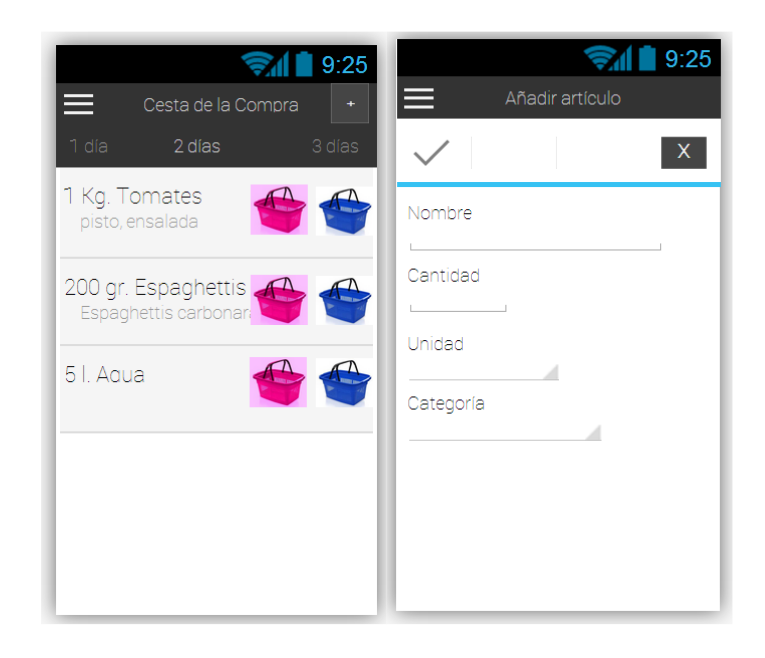

En esta funcionalidad vemos por un lado la pantalla principal de 'Cesta de la Compra' y la pantalla con lo que se podrán añadir artículos de forma 'manual' (no mediante receta del planning semanal).

En la pantalla principal vemos dos iconos iguales en forma pero no en color, uno serviría para realizar la compra total del articulo (cesta compra azul) y el otro icono para realizar una compra parcial del articulo (cesta compra roja).

La última pantalla (a continuación de este texto) nos servirá para editar o eliminar productos de la 'Cesta de la compra' mediante pulsación larga sobre un artículo.

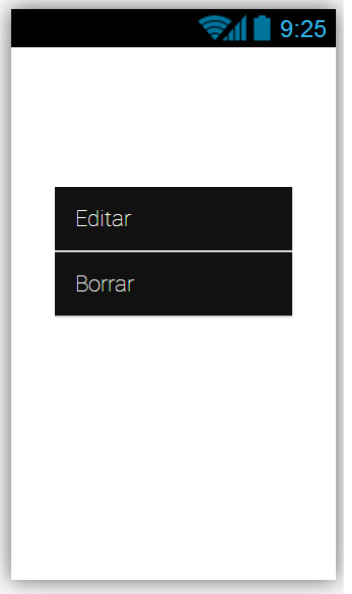

#### **Preferencias**

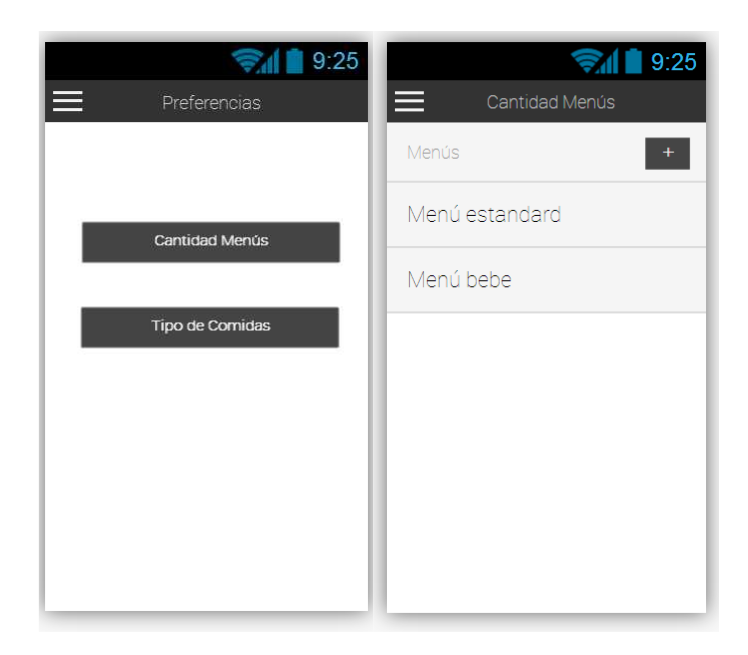

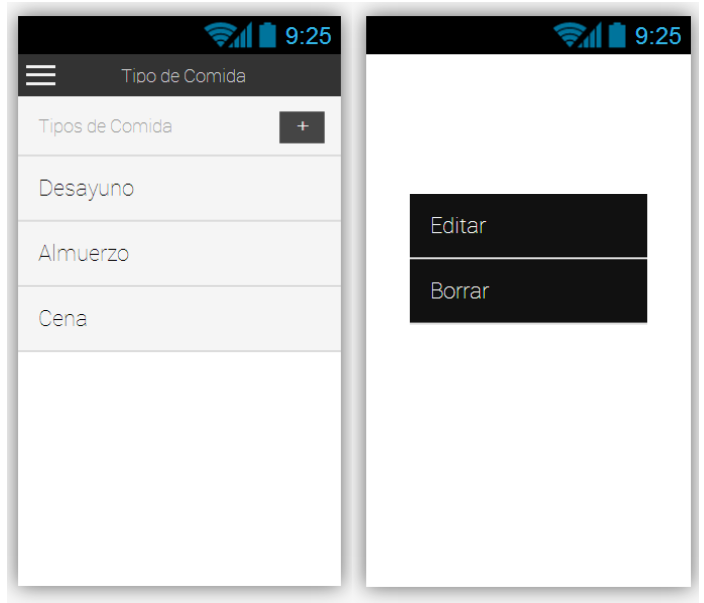

Y por último el apartado de 'Preferencias', donde el usuario podrá gestionar tanto la cantidad de menús y sus nombres, como la cantidad y descripción de los tipos de comida. El funcionamiento es algo más básico que los anteriores y por ejemplo a la hora de añadir o editar un tipo de comida o menú al usuario se le mostrará un cuadro de diálogo donde podrá introducir el nombre del tipo de comida o menú. Para la eliminación usaremos la pantalla anteriormente presentada:

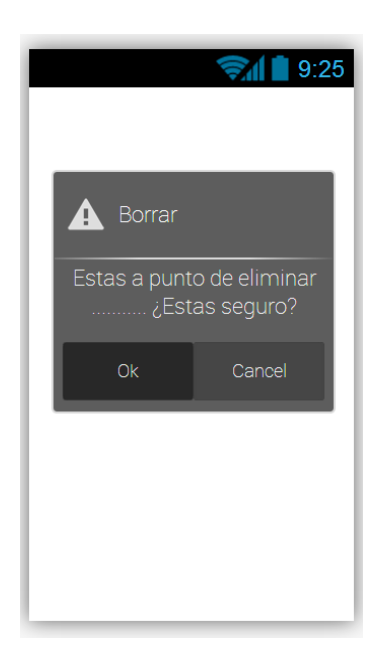

## **2.5 Evaluación**

En esta apartado nos centraremos en la evolución de los prototipos por parte de usuarios.

#### **2.5.1 Información usuarios**

Para recabar información de los usuarios aprovechare la encuesta usada en el apartado de métodos de indagación, eliminado la parte enfocada sobre la aplicación, es decir, solo rellenarían el apartado de datos demográficos y usos y características de dispositivos móviles.

Previamente se descartarían usuarios de otras plataformas que no sean basadas en el sistema operativo Android.

#### **2.5.2 Tareas a realizar**

Las tareas a realizar serían:

- **•** Preferencias:
	- Añadir un menú especial
	- Modificar el nombre del menú especial añadido
	- Modificar el nombre de un tipo de comida
- Recetas:
	- Añadir tres desayunos
	- Añadir tres almuerzos
	- Añadir tres cenas
- Planificación de las comidas de tres días en el planning semanal
- Añadir a la cesta de la compra los productos necesarios para elaborar la planificación anteriormente planificada.
- Cesta de la Compra
	- -Añadir tres artículos o productos que el usuario encuentre interesante
	- Realizar la simulación de comprar dichos productos.

**2.5.3 Evaluación por parte del usuario**

Para realizar la evaluación por parte del usuario de las tareas a realizar, por un lado usaré preguntas de selección combinadas con preguntas abiertas. Dicha encuesta o preguntas se realizarán tras cada tarea de forma que creo podré captar mejor estados emocionales que me podrían ayudar a evaluar mejor la aplicación.

¿Valora la rapidez en encontrar el apartado correspondiente a las preferencias?

David Uviedo Reyes 46

(1 Lento, 10 Rápido)

¿Valora las tareas realizadas según la dificultad? (1 Muy difícil, 10 Muy sencillo)

¿Qué estado emocional te ha provocado la realización de dicha tarea? (Satisfecho, contento, perdido, triste, etc.)

¿Tras finalizar la tarea emocionalmente como te has sentido? (Satisfecho, contento, perdido , triste, etc.)

¿Qué mejorarías de este apartado?

¿En algún momento te has sentido perdido o no has sabido encontrar donde realizar la tarea?

#### **3. Arquitectura e implementación**

A continuación detallamos una de las últimas fases del proyecto que es la implementación, comenzando con la arquitectura de la aplicación y detallando a continuación las características técnicas del sistema.

#### **3.1 Arquitectura general**

La aplicación final implementada es una aplicación nativa para dispositivos móviles Android, las principales ventajas de este tipo de desarrollo es que se obtiene un mayor control sobre el terminal y por lo tanto ofrece mayor potencia, además de que el diseño de la aplicación es acorde con el sistema en el cual se ejecuta, como principal desventaja destacaría la flexibilidad, dado que al ser una aplicación nativa para el sistema operativo Android no es posible exportar dicha aplicación a otros sistemas operativos como por ejemplo iOS sin volver a reescribir todo el código fuente.

La arquitectura utilizada esta basado en la arquitectura cliente-servidor aplicando el modelo de programación por capas, en concreto para este proyecto se han utilizado tres capas y un solo nivel, dado que todas las capas residen en el mismo terminal.

Además la aplicación hace uso del motor de base de datos SQLite para gestionar una base de datos que ofrece soporte a datos, Android ya incorpora el motor de base de datos SQLite y nos ofrece su gestión mediante las librerías Android API.

La elección de este modelo es debido a la posibilidad de reutilización de las clases, la separación entre capas o niveles lo que nos permite implementar tareas más simplificadas y con objetivos más concretos, y la escalabilidad que nos ofrece debido a las exigencias que puedan surgir en el futuro, como un posible traslado de la base de datos a otro gestor de bases de datos o en otra localización.

Las tres capas implementadas son:

- ♦ Capa de presentación: Capa encargada de moldear el entorno gráfico, y es la capa con la que interactúa el usuario.
- ♦ Capa de lógica de negocio: Es la capa donde residen las operaciones o programas y es la capa responsable de la comunicación entre la capa de datos y la capa de presentación.
- ♦ Capa de datos: Capa encargada de la comunicación con el sistema de gestión de bases de datos y responsable del almacenamiento y recuperación de datos usados en la aplicación.

A continuación se muestra un diagrama de la estructura de tres capas implementada:

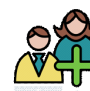

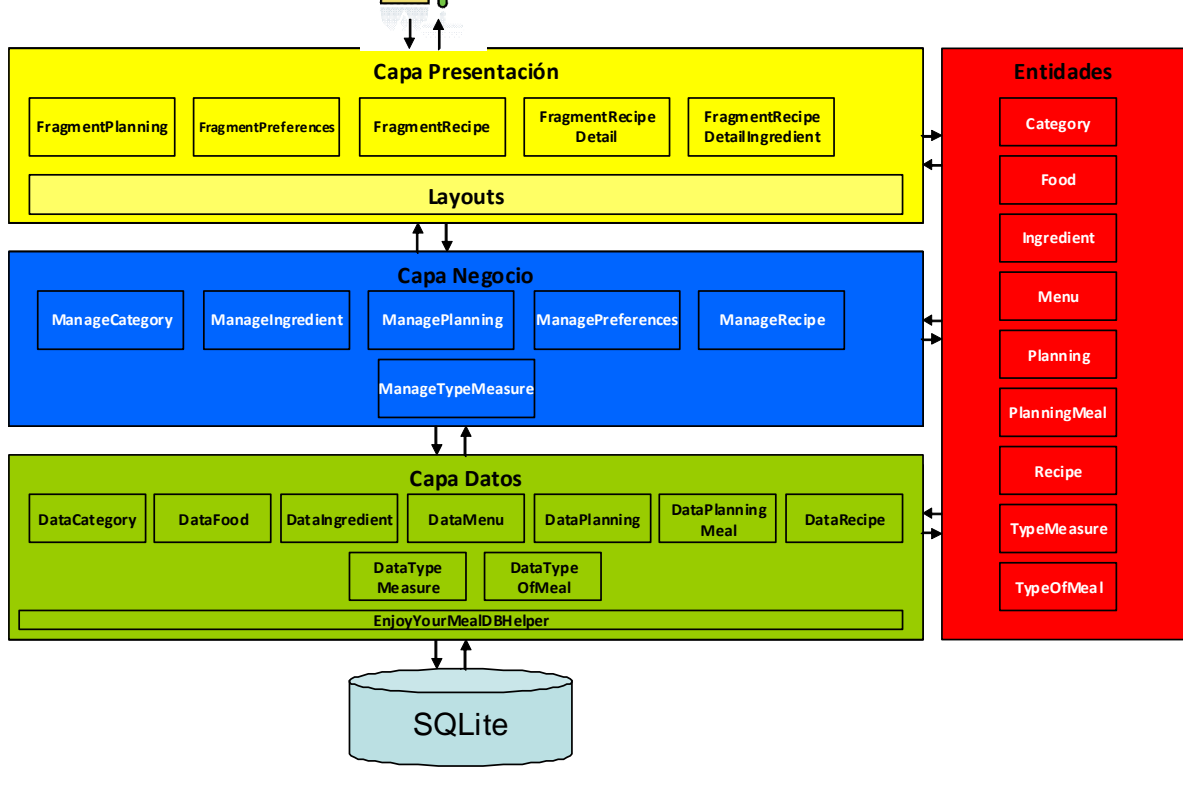

**3.1.1 Paquetes aplicación**

En la siguiente ilustración se puede apreciar los diferentes paquetes de clases que componen la aplicación.

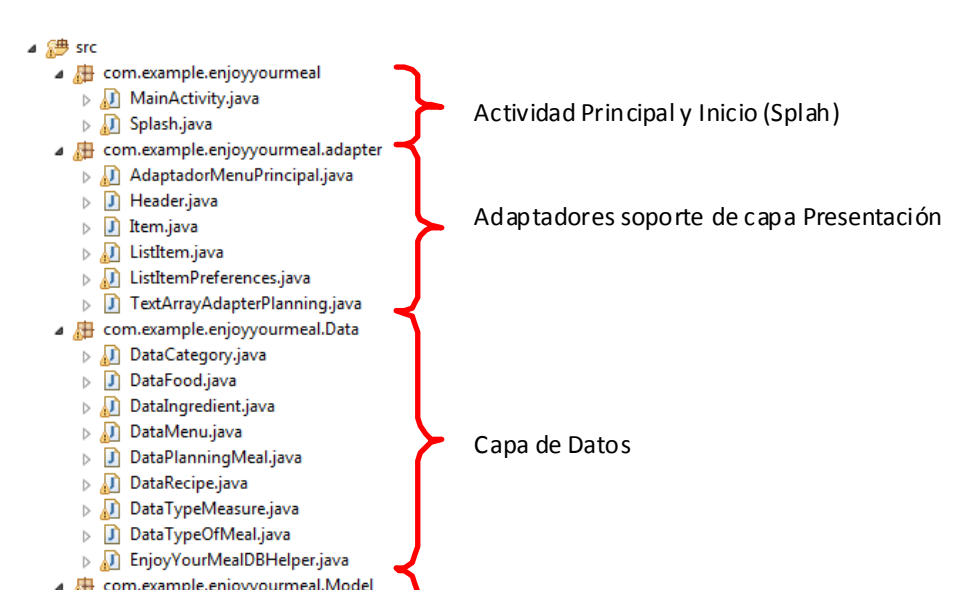

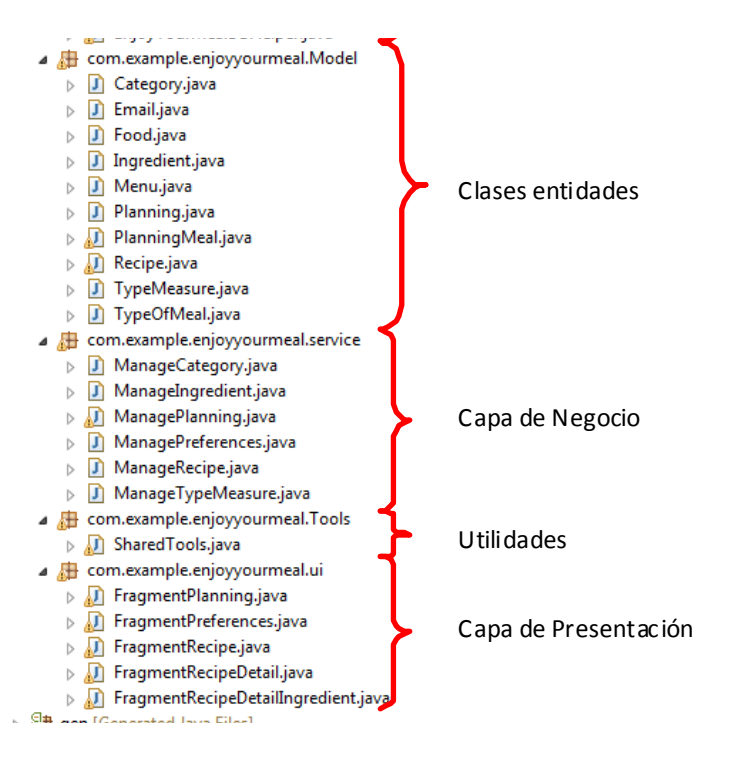

Los paquetes de clases son los siguientes:

♦ com.example.enjoyyourmeal

Contiene la actividad principal y la actividad encargada de la presentación de la aplicación.

- ♦ com.example.enjoyyourmeal.adapter Son las clases que ofrecen soporte a la capa de presentación y son las usadas a la hora de mostrar información de forma personalizada.
- ♦ com.example.enjoyyourmeal.Data Paquete que contiene las clases encargadas del modelo de datos.
- ♦ com.example.enjoyyourmeal.Model Clases de las entidades de la aplicación.
- ♦ com.example.enjoyyourmeal.service Contiene las clases encargadas del modelo de negocio.
- ♦ com.example.enjoyyourmeal.Tools Clases comunes que ofrecen diferentes utilidades.
- ♦ com.example.enjoyyourmeal.iu Paquete que contiene las clases responsables del entorno gráfico de la aplicación.

#### **3.1.2 Entidades**

En el diagrama UML que veremos a continuación están representadas las entidades principales de la aplicación Enjoy Your Meal y es donde se apoyan las diferentes capas.<br>Visual Paradigm for UML Community Edition Inot for commercial use] on Inot fo nmercial use1

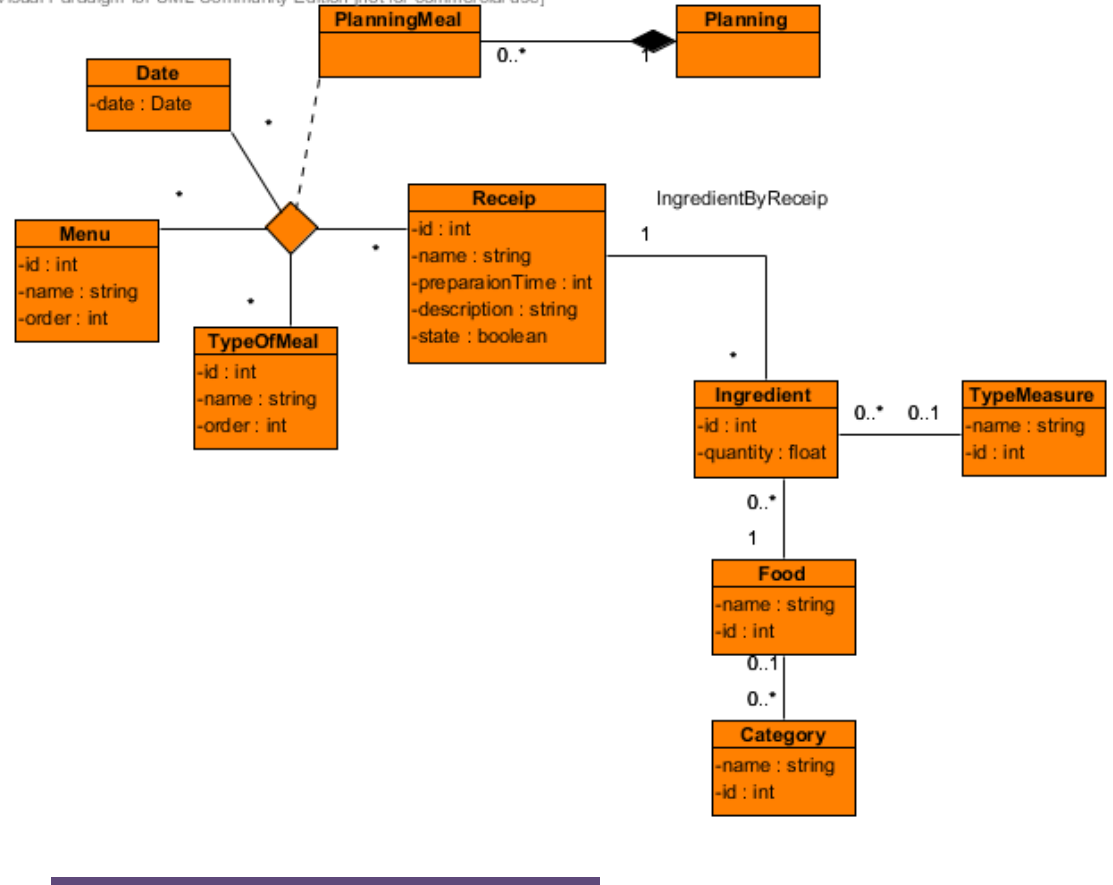

#### **3.1.3 Capa de Datos**

La capa de datos es la capa responsable de gestionar los datos que la aplicación usa y dado que en todo momento hablamos de datos persistentes en el tiempo dicha capa tendrá que comunicarse con una base de datos de la propia aplicación usando el motor gestor de SQLite y las APIs que proporciona Google para tal finalidad.

Existe una clase para cada tabla de la base de datos de Enjoy Your Meal que se encargará de recuperar información, editar o eliminar datos de la tabla asignada.

La comunicación entre las clases de la capa de datos y el motor de base de datos SQLite se realiza mediante el uso del lenguaje SQL o comandos específicos de las APIs de Google como puedan ser inserciones o modificaciones.

#### **3.1.3.1 Base de datos**

En el siguiente diagrama se muestran las diferentes tablas y relaciones que componen la base de datos utilizada por la aplicación.<br>Visual Paradigm for UML Community Edition Inot for commercial usel

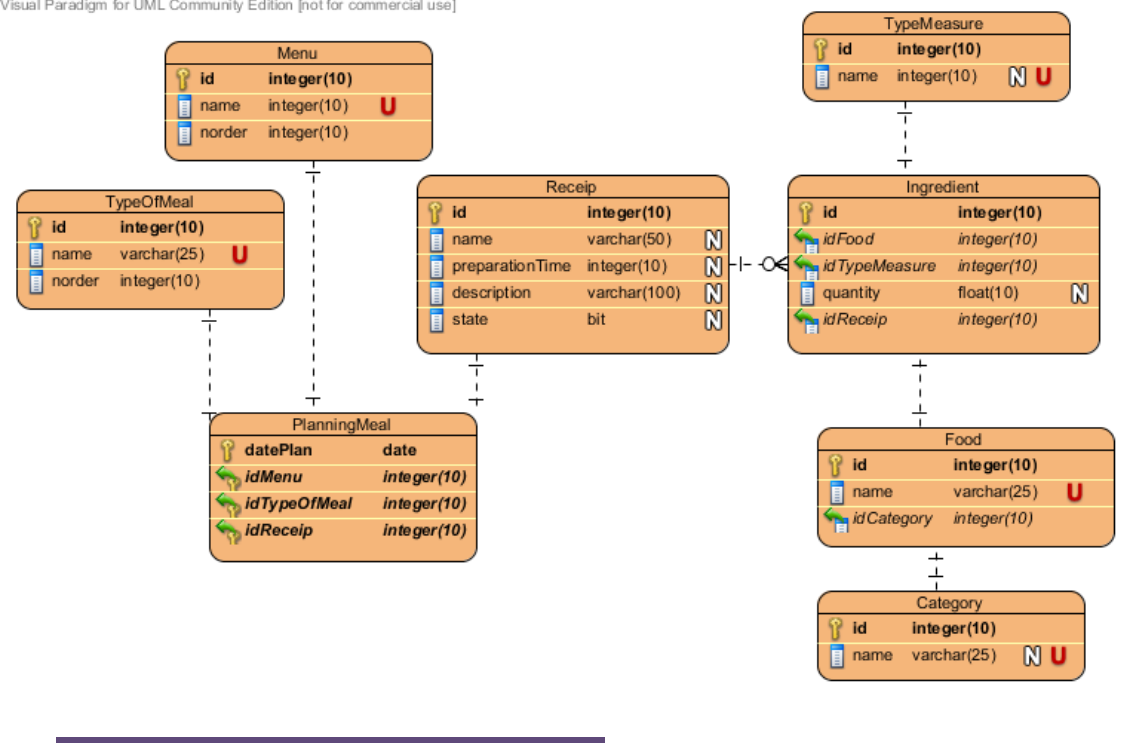

#### **3.1.4 Capa de Negocio**

La siguiente capa es la responsable de resolver las peticiones que la capa de presentación realiza, transformar la información y realizar peticiones a las clases de la capa de datos.

Esta capa se compone de seis clases:

- ♦ ManageCategory Esta clase es usada como apoyo para utilizar objetos de autocompletado.
- ♦ ManageIngredient:

Permite gestionar todos los elementos necesarios de un ingrediente, que se componen de un alimento y opcionalmente de una cantidad de alimento, una unidad de medida y una categoría.

- ♦ ManagePlanning Gestiona todas las peticiones relativas al plan semanal de comidas como devolver un listado de recetas planificadas, asignar nuevas recetas en el plan o borrar una receta asignada.
- ♦ ManagePreferences Se encarga de la gestión de las preferencias, que se compone básicamente de los menús del usuario y los tipos de comida.
- ♦ ManageRecipe Es la clase encargada de las recetas y de gestionar las.
- ♦ ManageTypeMeasure Esta clase es usada como apoyo para utilizar objetos de autocompletado.

**3.1.5 Capa de Presentación**

Como ya hemos comentado esta es la capa encargada de mostrar un interfaz gráfico e interactuar con el usuario, para ello esta capa se sirve de layouts definidos que contienen diferentes apartados de la aplicación y de las clases que gestionan los diferentes layouts y las acciones que en ellos se ejecutan.

En el siguiente gráfico se puede apreciar la composición de layouts de la aplicación así como la relación con los layouts de soporte.

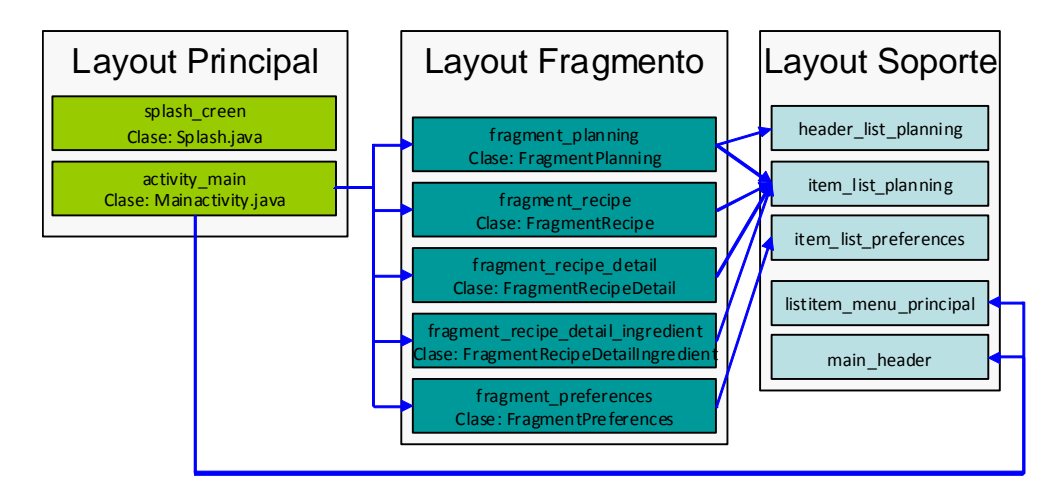

Básicamente el entorno se compone de un layout principal (activity\_main) que contiene la cabecera de la aplicación (main\_header), un menú de selección lateral (listitem\_menu\_principal) y un layout para trabajar con fragmentos donde se irán cargando los diferentes fragmentos de la aplicación. Por lo que podríamos dividir los layouts en tres grupos:

- ♦ Principal: Diseños de pantallas principales de la aplicación.
- ♦ Fragmento: Sección dentro del layout principal.
- ♦ Soporte: Layout para modelar la representación de información.

## **3.1.5.1 Interfaz gráfico de usuario**

En este apartado nos centraremos en presentar el interfaz gráfico final y mostrar las pantallas finales.

Antes de desgranar el interfaz gráfico, deberíamos resaltar la evolución que ha tenido el diseño desde la creación del prototipo horizontal de alta fidelidad hasta el producto final.

Dicha evolución es consecuencia de varios factores:

♦ Simplificar las tareas al máximo y por lo tanto ofrecer mayor facilidad de uso. Por ejemplo se han suprimido selecciones intermedias entre acciones para reducir los pasos para alcanzar la finalidad de la acción.

- ♦ Iteraciones con diferentes usuarios han dado como resultados ciertos cambios gráficos, como por ejemplo la cabecera de la aplicación o la apariencia.
- ♦ Dar una imagen de robustez usando los mismos elementos para las mismas acciones u ofreciendo información de estado o situación al usuario.

A continuación se muestran las principales pantallas y algunas de sus funcionalidades.

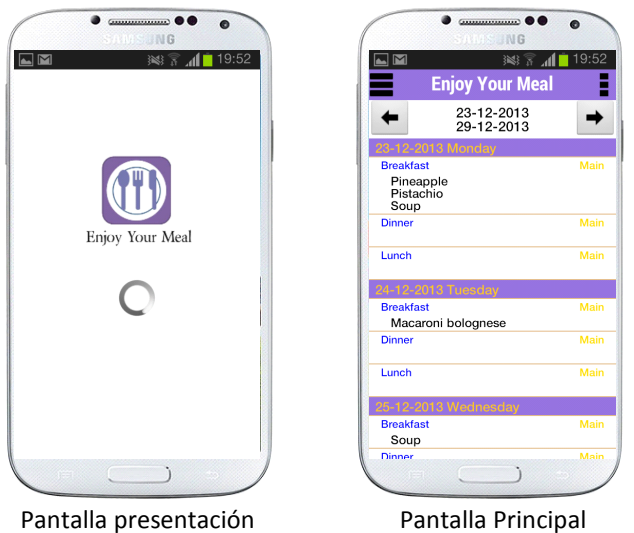

Plan semanal de comidas

Las dos primeras ilustraciones pertenecen, en orden, a la pantalla presentación y la pantalla principal, sin necesidad de pasar por un menú general de la aplicación.

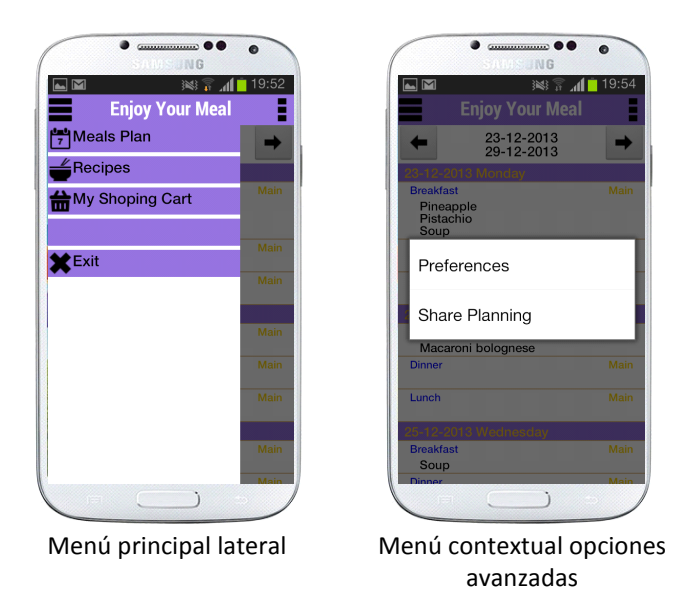

A continuación podemos ver el menú principal de la aplicación, que lo podemos visualizar mediante la presión del botón situado en la esquina de la izquierda o desplazando el dedo desde el borde de la pantalla izquierda hacia el borde de la derecha. La siguiente ilustración muestra las opciones avanzadas y la posibilidad de compartir el plan semanal.

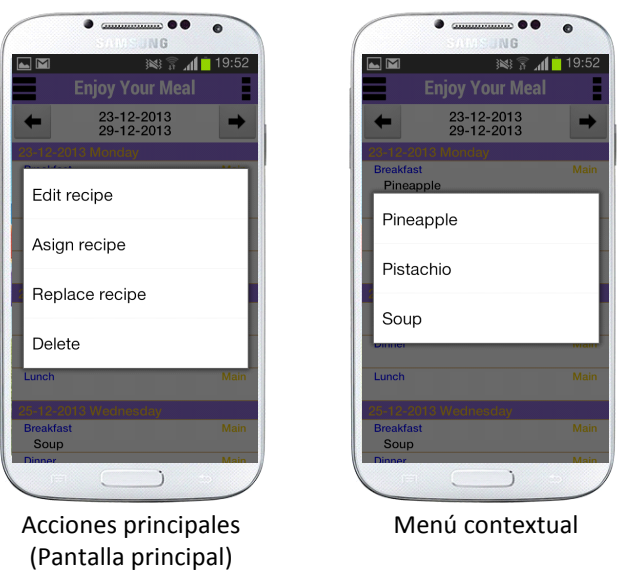

Las dos ilustraciones siguientes pertenecen a la pantalla principal o plan de comidas semanal y en ellas se pueden ver las acciones que podemos realizar y un selector de recetas del plan (solo en caso de existir más de una receta). Las acciones son simples y se trata de editar una receta planificada, asignar una receta al planning, remplazar una receta o eliminar una receta planificada en el plan de comidas.

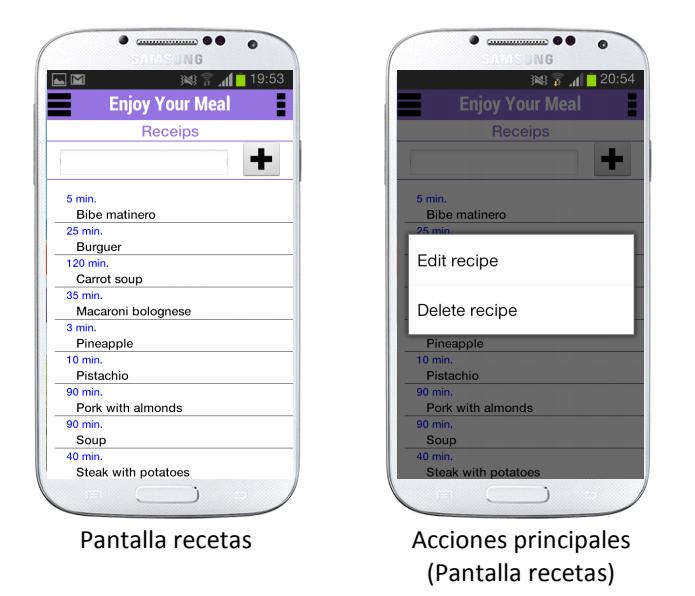

La siguiente ilustración muestra la pantalla de recetas con la lista de recetas introducidas por el usuario. Podemos observar las acciones principales que podemos realizar pulsando sobre los elementos de la lista.

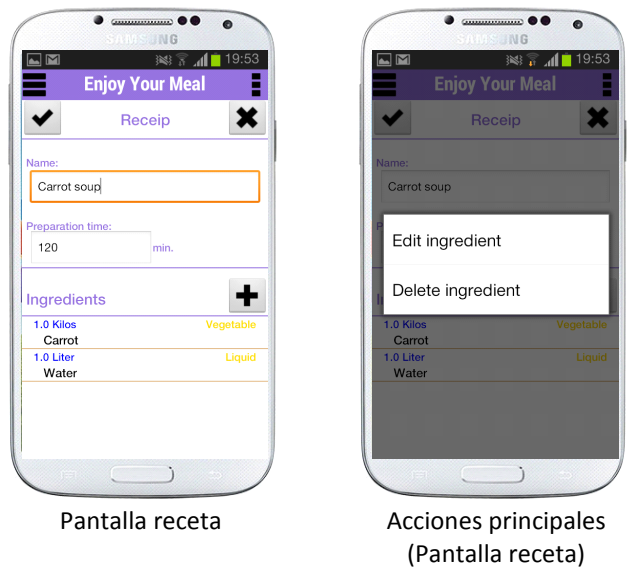

La pantalla receta es donde se muestran información sobre una receta, podemos ver unas de las acciones que podemos realizar con la lista de ingredientes de una receta.

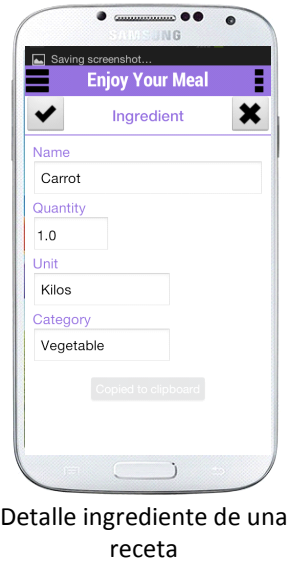

Esta ilustración pertenecería a la información de a un ingrediente dentro de una receta. Dentro de la pantalla se han incluido elementos que faciliten la introducción de los datos mediante listas desplegables o posicionando la introducción de datos por teclado.

## **EnjoyYourMeal** Trabajo Final de Carrera

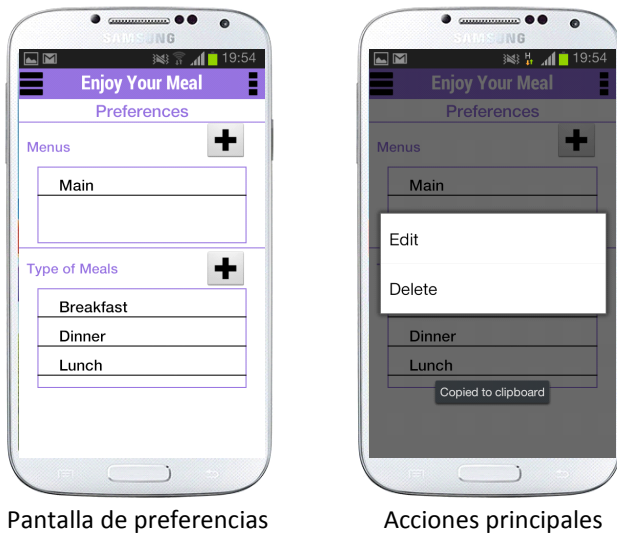

(Pantalla preferencias)

La pantalla de preferencias es la encargada de gestionar tanto los menús del usuario, como los tipos de comida que quiere gestionar. Se puede apreciar que el menú contextual para editar o eliminar elementos de una lista, ya sean recetas, ingredientes o tipos de menú sigue el mismo patrón, que creo ayuda al usuario.

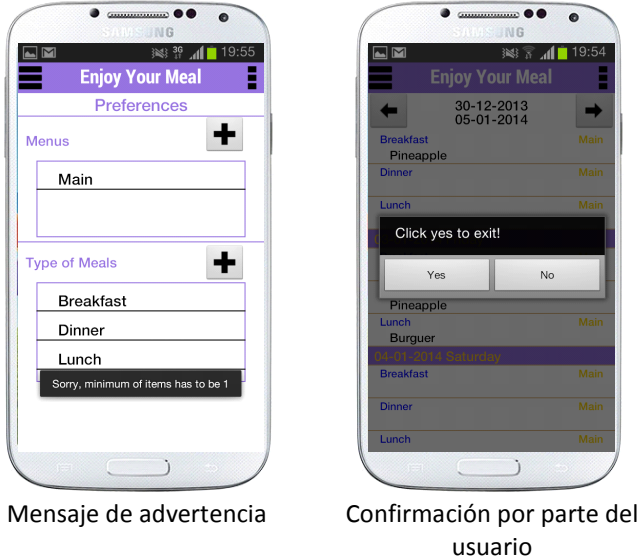

Un par de ejemplos sobre la información que recibe el usuario después de realizar acciones, en la ilustración de la izquierda vemos un mensaje de advertencia o de información y en la siguiente ilustración vemos un dialogo de confirmación para asegurar la acción del usuario.

Y por último mostrar el flujo de interacción de la aplicación.

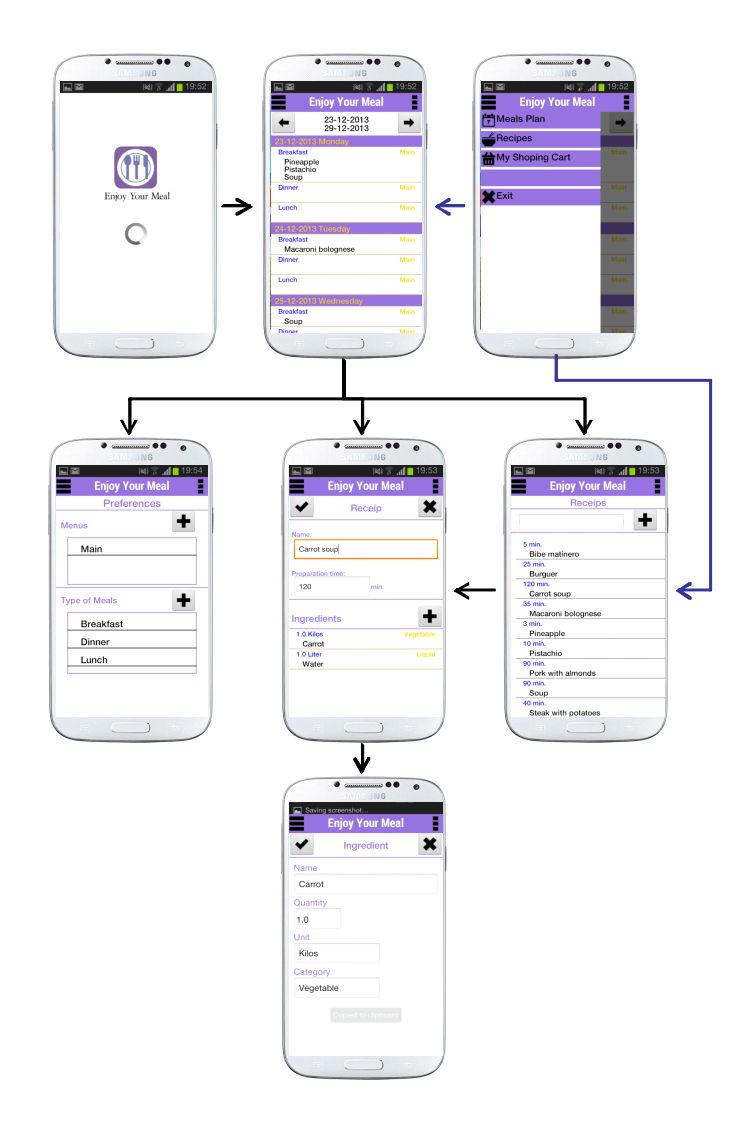

#### **3.1.6 Tecnología utilizada**

Durante la fase de implementación se han utilizado las siguientes tecnologías:

- ♦ Java: como lenguaje de programación de todo el proyecto.
	- Eclipse: Entorno de desarrollo integrado.
	- Android SDK: herramientas y librerías necesarias para desarrollar aplicaciones Android.
	- Plugin ADT: Complemento para Eclipse IDE.
- ♦ SQLite: como motor de la base de datos relacionales usada por la aplicación.

#### **3.1.7 Requisitos mínimos**

 EnjoyYourMeal necesita que el dispositivo móvil donde se vaya a ejecutar contenga como mínimo la versión 3.0 (HoneyComb) o superior.

# **4. Incidencias**

Durante la ejecución del proyecto se han ido sorteando diferentes dificultades con éxito, pero el proyecto ha sufrido un retraso lo que se refleja en que la aplicación final entregada no aporta todas las funcionalidades planificadas inicialmente.

Las funcionalidades previstas y no implementadas son:

- ♦ Cesta de la compra.
	- Añadir ingredientes planificados desde el plan semanal.
	- Compra de alimentos
	- Diferentes vistas de periodos en la cesta de la compra.
- ♦ Plan de Comidas
	- Permitir copiar días o semanas a otras fechas.

El motivo principal por el cual no se ha cumplido las especificaciones en cuanto a funcionalidades es debido a que se ha infravalorado la parte de investigación del desarrollo de aplicaciones para el sistema operativo Android.

Esto provocó que debido a la mayor inversión de tiempo en investigación y a la poca productividad inicial con el sistema, debido al desconocimiento de este entorno de desarrollo, se retrasara la implementación obligándome a dejar sin implementar ciertas funcionalidades y centrarme en finalizar un producto funcional.

#### **5. Líneas abiertas**

Antes de empezar nuevas funcionalidades, debería finalizar las funcionalidades que en un inicio estaban previstas dentro de este proyecto, de esta forma conseguiría cerrar el circuito inicial de la aplicación que es planificar recetas en un calendario y usar estas recetas de apoyo para realizar la compra de los alimentos. Además de solucionar ciertos bugs existentes o que puedan surgir.

También hay un aspecto que se debería mejorar de la aplicación actual y seria la relación entre los menús y los tipos de comida, actualmente todos los menús tienen los mismos tipos de comida y puede darse el caso en que un menú tenga unas necesidades diferentes a otros menús, como sería el caso de un bebé y una persona adulta.

Durante la realización de este proyecto y con el fin de potenciar la aplicación desarrollada han surgido nuevas ideas, tanto de nuevas funcionalidades como características, las cuales podríamos englobar en dos grandes grupos, el primer grupo sería la aplicación y el segundo grupo irían encaminadas hacia un portal Web. Intentaremos explicar las principales ideas y características.

En cuanto al futuro de la aplicación, durante el estudio y el diseño de EnjoyYourMeal los usuarios consultados me aportaron nuevas ideas hacia este proyecto, pero que debido al tiempo no se pudieron incorporar, pero la idea general sería transformar la aplicación hacia un entorno más saludable, es decir, crear nuevas funcionalidades enfocadas hacia un control de la alimentación, como por ejemplo añadir las calorías de los ingredientes y poder controlar la ingesta diaria de calorías o controlar una dieta saludable, como por ejemplo que la aplicación tenga en cuenta la ingesta de frutas y verduras para completar una dieta saludable de comer cinco piezas de frutas y verduras diarias, control de peso, etc.

Otra de las áreas que se debería potenciar en la aplicación sería la relación con las redes sociales de los usuarios, de tal forma que fuese posible por ejemplo exportar a las redes sociales más populares las recetas creadas por los usuarios, comentar recetas de otros usuarios, valorar, etc.

 Por último resaltar que si la aplicación pudiera tener cierto potencial dentro del Market de Android, cabría la posibilidad de exportar la aplicación a otras plataformas como iOS o Microsoft.

El otro gran pilar sería un portal Web donde la aplicación se pudiera apoyar tanto para importar nuevas recetas como para interactuar con otros usuarios de su red social compartiendo, opinando, etc., siempre teniendo en cuenta que hablaríamos de usuarios de diferentes culturas y países.

Además el portal Web nos permitiría exportar la información del usuario relativa a planificaciones, recetas, etc. a la nube de tal forma que desde cualquier dispositivo se pudieran ejecutar las mismas funcionalidades que la aplicación ofrece y que esta información siempre se encuentre sincronizada entre la nube y los dispositivos móviles que posean la aplicación.

#### **6. Conclusiones**

La realización de este proyecto enfocado dentro del trabajo final de carrera ha supuesto superar nuevos retos dentro de este enorme universo informático.

Desde un inicio he tenido que aplicar los conocimientos adquiridos durante la realización de la Ingeniería Técnica de Informática de Gestión para poder desde planificar el proyecto hasta la implementación o la elección de la arquitectura.

Por otro lado el hecho de ser mi primera aplicación nativa para el sistema operativo Android ha supuesto, además de una gran inversión de tiempo, adquirir nuevas destrezas e introducirme en una tecnología muy atractiva profesionalmente. Debo reconocer que en un inicio del proyecto subestimé el nuevo entorno y provocó por un lado un retraso en la implementación y dejar funcionalidades por implementar y por otro lado una mayor dedicación a la investigación, aún así creo que el producto final entregado funciona, es amigable, usable y fácil de utilizar, además de cumplir técnicamente con mis expectativas.

La aplicación de la metodología de diseño centrado en el usuario en un inicio me desubicó, ya que desde un inicio veía la posibilidad de aplicar la metodología clásica de desarrollo en cascada. Pero debo reconocer que ha sido muy satisfactoria, ya que cuando finalicé la asignatura de diseño centrado en el usuario me surgieron muchas dudas y no acababa de encajar los conocimientos de esa asignatura dentro de un proyecto informático como la creación de una aplicación o página Web.

En general la experiencia de gestionar un proyecto de estas características es y ha sido muy positiva, la introducción en Android era un aliciente muy grande que ha cubierto y sobrepasado mis expectativas y que creo podría abrirme nuevos campos profesionales, además de que este tipo de tecnologías también aportan nuevas relaciones laborales y formas de organización.

# **7. Bibliografía**

**<sup>1</sup>***Las diez cosas que sabemos que son ciertas* [en línea]. [Consulta: 29 septiembre 2013]. Disponible en: http://www.google.es/intl/es/abo ut/company/philosophy/

**<sup>2</sup>**Hashimi, Sayed Y. and Komatineni Satya(2009) *Pro Android*

**<sup>3</sup>**Ableson, W. Frank (2009) *Unlocking Android: a developer's guide.* Greenwich, CT: Manning

**<sup>4</sup>**Gómez Oliver, Salvador. *Curso programación Android* [en línea]. [Consulta: 10 noviembre 2013]. Disponible en: http://www.sgoliver.net/blog/?page\_id=2935

**<sup>5</sup>**Google (s.f.) *Android Developers* [en línea]. [Consulta: 10 noviembre 2013]. Disponible en: http://developer.android.com/index.html

**<sup>6</sup>** Stack Exchange inc (2014.) s*tackoverflow* [en línea]. [Consulta: 10 noviembre 2013]. Disponible en: http://stackoverflow.com/